#### **CORRIGENDUM**

## **Request for Quotation** for Selection of Enrolment Agencies for Punjab for Phase II of UID Enrolments issued on date  $30<sup>th</sup>$  April 2012

The following clarifications are made in the RFQ document issued on dated 30<sup>th</sup> April 2012, in accordance with resident version. This is in line with the proviso of RFQ; '*All guidelines and policies issued by UIDAI in this regard and any update/modification made from time to time shall hold true***'.**

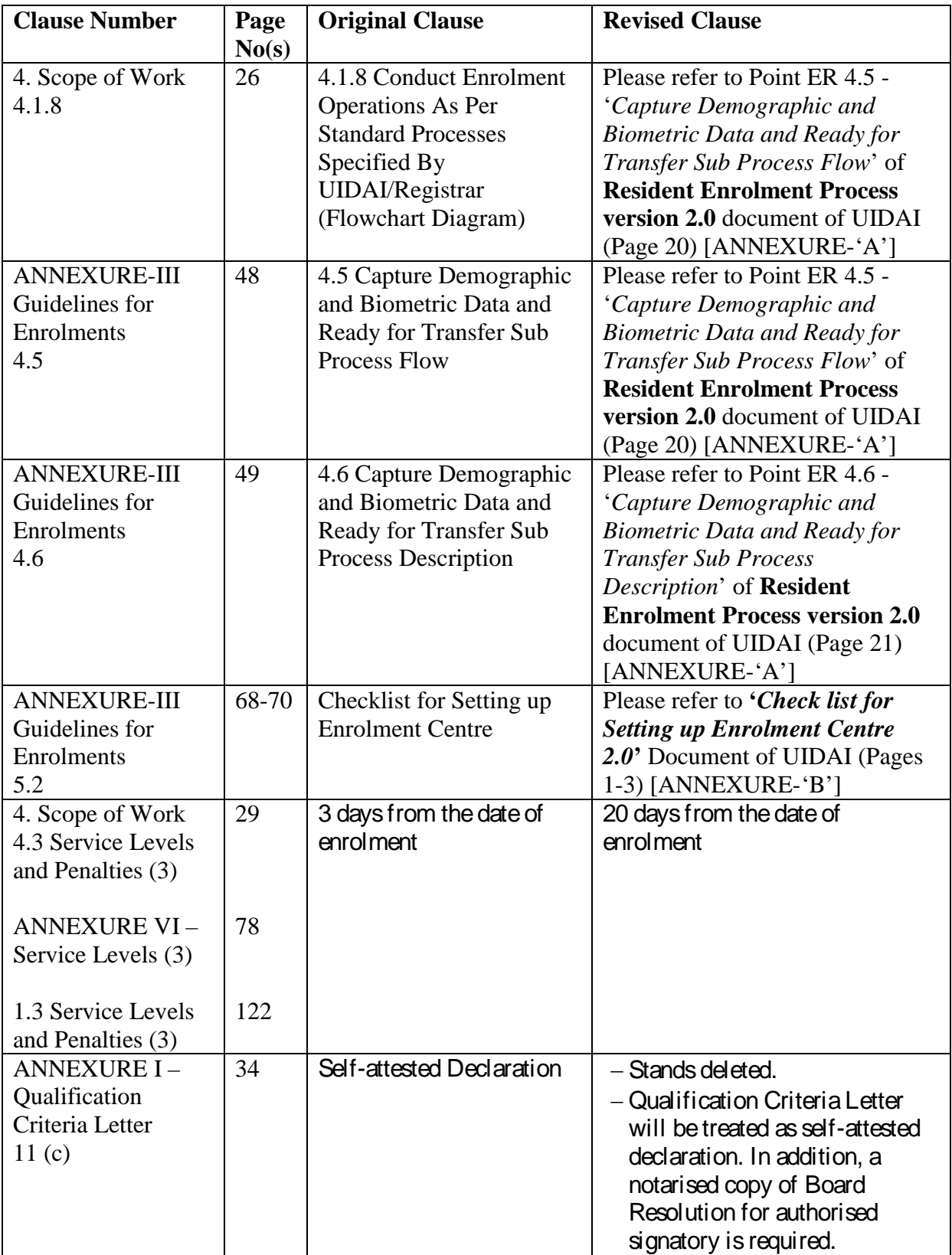

## **UID AUTHORITY OF INDIA**

# Resident Enrolment Process

## Version 2.0

**Process Owner: Anil Khachi, Deputy Director General Release Date:** 

Resident Enrolment Process Document is for the use of Registrars and Enrolment Agencies. This document will work as a process aid and guideline for the Enrolment Agency in collection of Demographic and Biometric Data.

<span id="page-2-0"></span>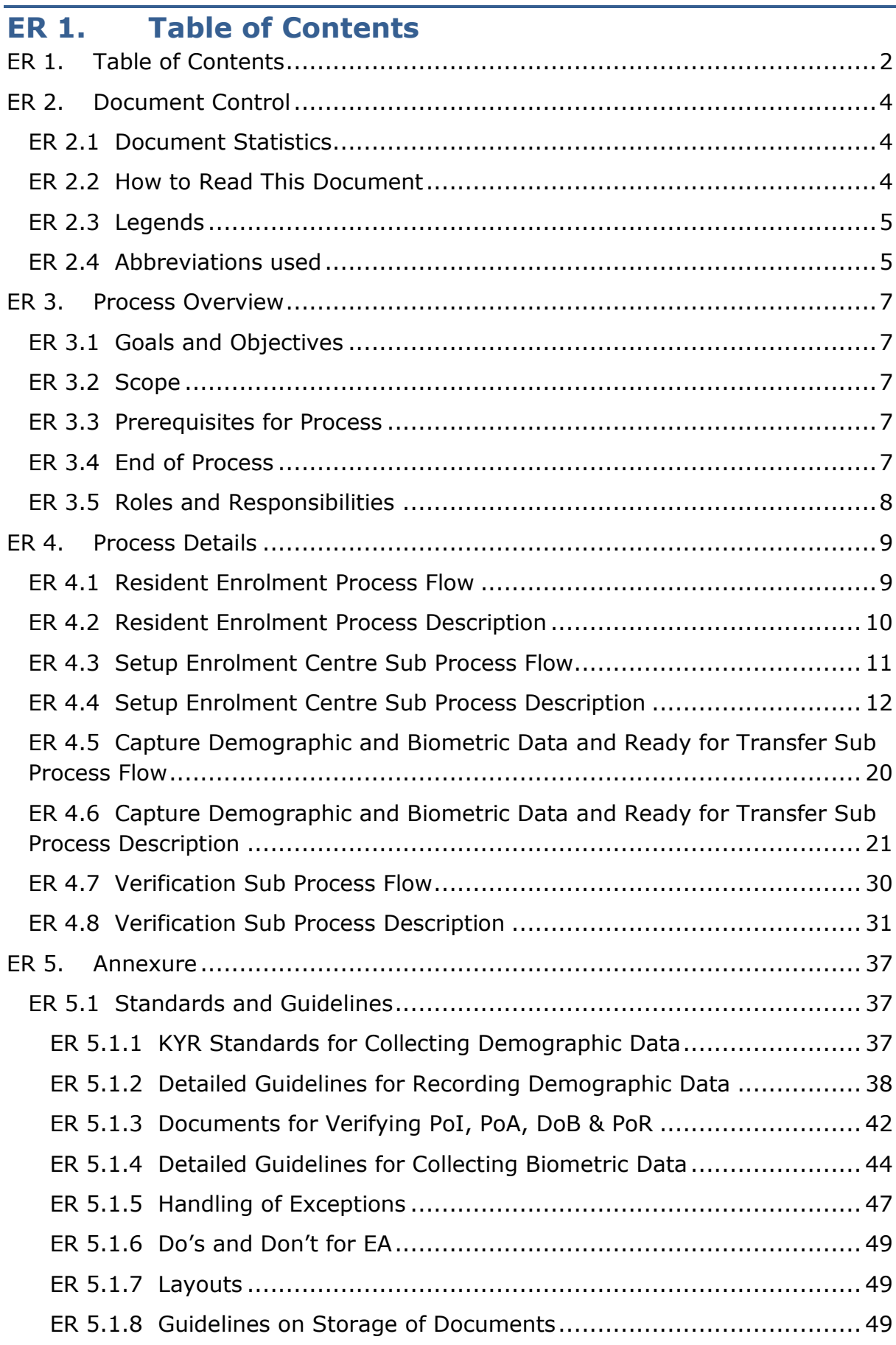

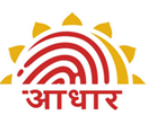

ER 5.1.9 [Enrolment Centre Beginning and End of Day\(BOD,EOD\) activities](#page-49-3) [49](#page-49-3)

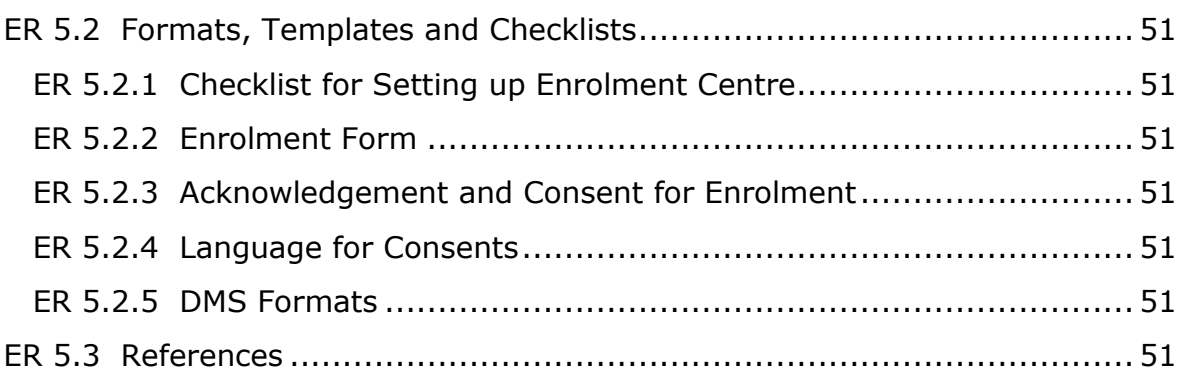

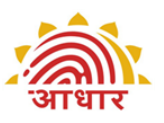

## <span id="page-4-0"></span>**ER 2. Document Control**

## **ER 2.1 Document Statistics**

<span id="page-4-1"></span>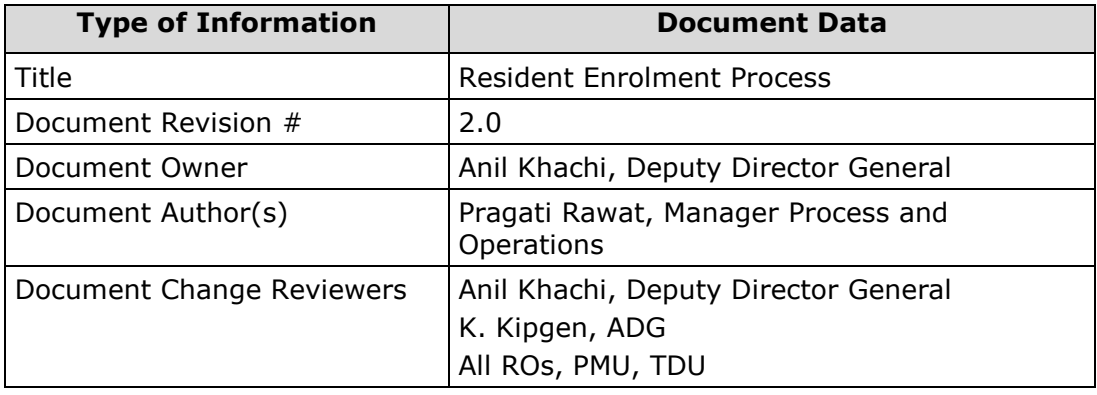

## **ER 2.2 How to Read This Document**

<span id="page-4-2"></span>This process document is organised into three sections as given below:

- 1. Process Overview
	- a) Goals and Objectives: The section provides a description of what this process document intends to accomplish. The objectives represent specific measurable outcomes of this process document.
	- b) Scope: This section lists the key activities covered in this process document.
	- c) Prerequisites for Process: This section lists out the criteria that are required to be fulfilled before the enrolment process begins.
	- d) End of Process: This section informs about the output of the Resident Enrolment Process.
- 2. Process Details
	- a) Process Flowcharts: Flowchart diagrams are used to define the process as involved in resident enrolment, showing the steps as boxes of various kinds, and their order by connecting these with arrows. This diagrammatic representation gives a step-by-step process flow. Process step is represented in these boxes, and arrows connecting them represent flow / direction of flow of data/information. Refer the Legends section to understand the significance of various symbols used in flowchart.
	- b) Process Description: Process description is used for each flowchart to convey to the reader a detailed description of each process step and

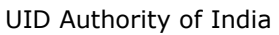

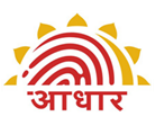

references to annexure/other processes and sub processes. Refer Abbreviations used section for deciphering abbreviations used in the descriptions.

- 3. Annexure
	- a) Standards and Guidelines: This section describes the standards recommended by UIDAI that need to be referred to during the enrolment process. Guidelines are provided to streamline the processes and help achieve better quality output.
	- b) Formats, Templates and Checklists: This section consists of sample formats of various forms and checklists used in the scope of this process.

<span id="page-5-0"></span>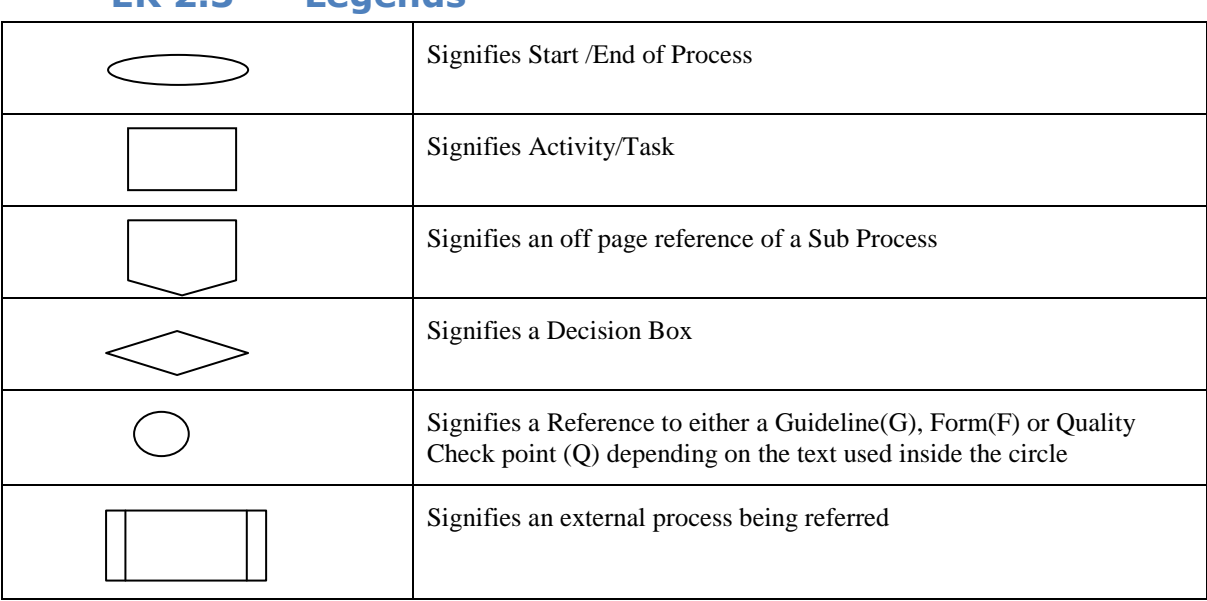

#### **ER 2.3 Legends**

## **ER 2.4 Abbreviations used**

- <span id="page-5-1"></span>UID - Unique Identification
- UIDAI Unique Identification Authority of India
- DDSVP Demographic Data Standards and Verification Procedure
- KYR Know Your Resident
- KYR+ Fields required in addition to KYR fields required by the Registrars
- UIDIC UID Implementation Committee
- PoI Proof of Identity
- PoA Proof of Address

• DoB - Date of Birth

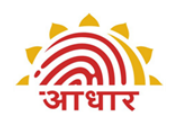

- RGI Registrar General of India
- NSR Non-State Registrar
- NPR National Population Register
- NGO Non Government Organisation
- CSO Civil Society Outreach
- FI Financial Inclusion
- HOF Head of Family

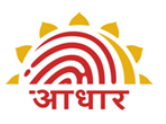

## <span id="page-7-1"></span><span id="page-7-0"></span>**ER 3. Process Overview**

## **ER 3.1 Goals and Objectives**

This document is intended to provide necessary inputs to the Enrolment Agency to ensure that the data capture is done in a proper manner and also the verification of the details given is done as prescribed for the process of issuing AADHAAR.

The objective is to provide detailed guidelines for the enrolment process which consists of setting up enrolment centres, capturing demographic and biometric data, handling exceptions and storage of data.

## <span id="page-7-2"></span>**ER 3.2 Scope**

- Readiness of Enrolment Centres in terms of logistics, devices, hardware, software and trained operators
- Verification of Resident's information according to prescribed verification procedure
- The exercise of collection of demographic data, biometric data and storage
- Readiness for submission of enrolment data by Enrolment Agencies

## **ER 3.3 Prerequisites for Process**

- <span id="page-7-3"></span>• Enrolment Agencies appointed by Registrars
- Registrar ID and enrolment agency code provided (*Registrar On-Boarding Process*)
- Introducers identified (*Introducer Enrolment and Monitoring Process*)
- Client enrolment software shared with enrolment agencies (*Registrar On-Boarding Process*)
- Grievance handling and technical support for enrolment agencies and residents in place (*Grievance Handling Process*)
- Training and certification modules for enrolment agencies in place Communication content and methodology for residents defined (*Resident Awareness and Demand Generation Process*)

## **ER 3.4 End of Process**

<span id="page-7-4"></span> UID data and biometrics for residents captured and ready at a designated location for transfer to CIDR (ready for 1<sup>st</sup> Mile Logistics Process)

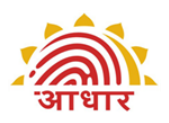

<span id="page-8-0"></span>UID Authority of India<br>ER 3.5

## **ER 3.5 Roles and Responsibilities**

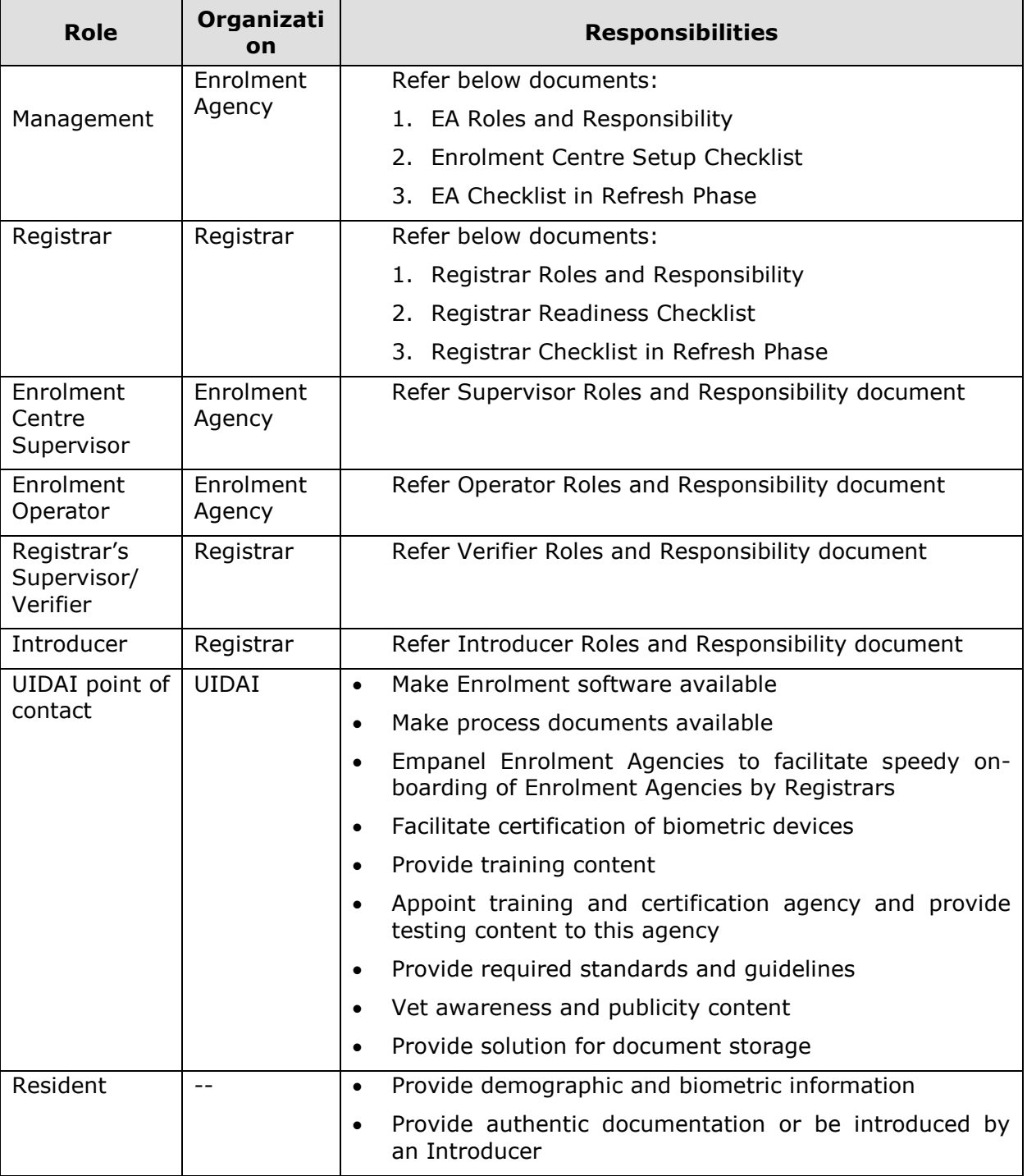

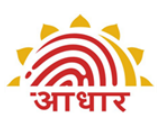

## <span id="page-9-1"></span><span id="page-9-0"></span>**ER 4. Process Details**

## **ER 4.1 Resident Enrolment Process Flow**

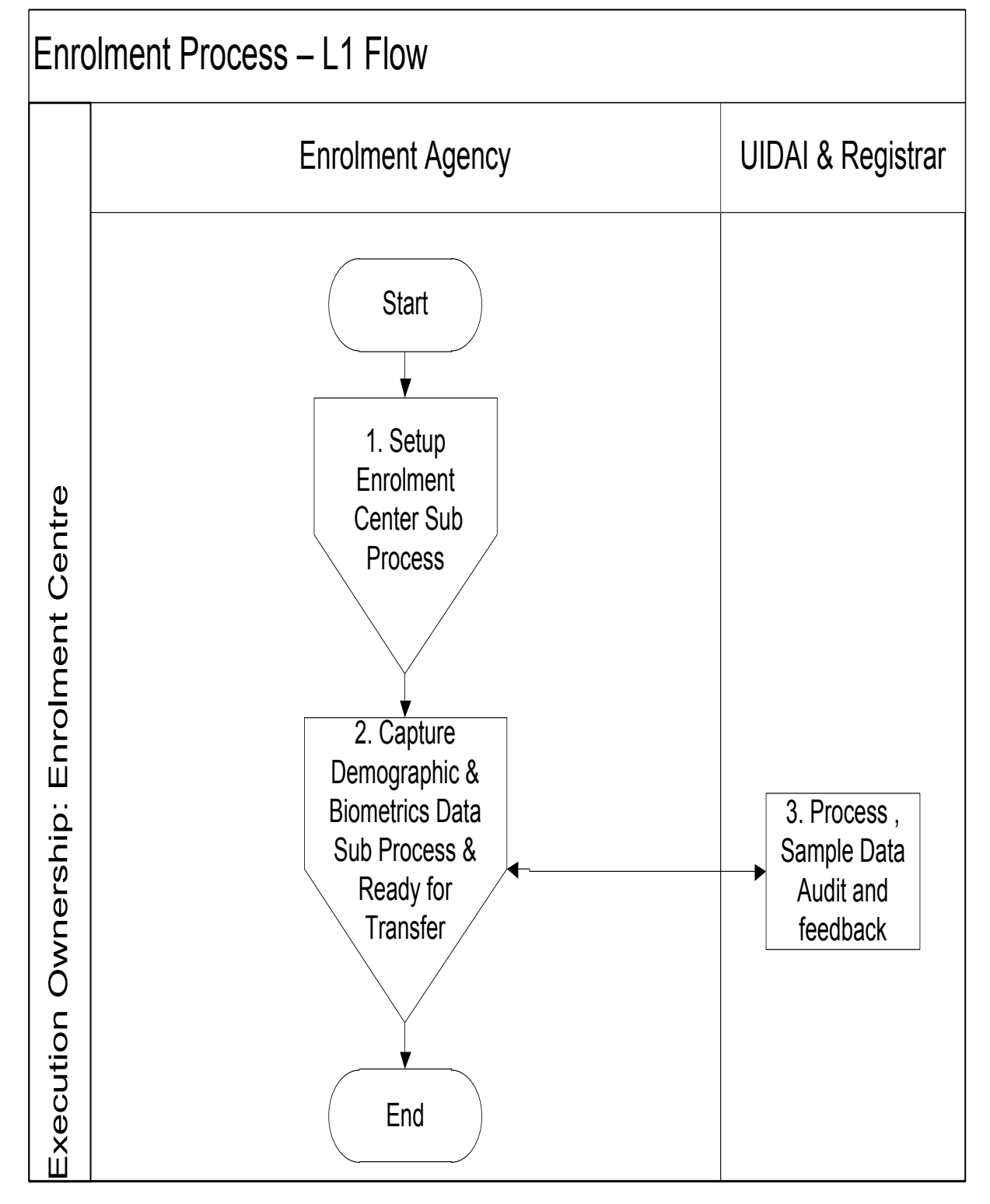

<span id="page-10-0"></span>UID Authority of India<br>ER 4.2

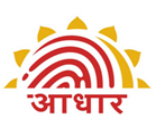

## **ER 4.2 Resident Enrolment Process Description**

<span id="page-10-1"></span>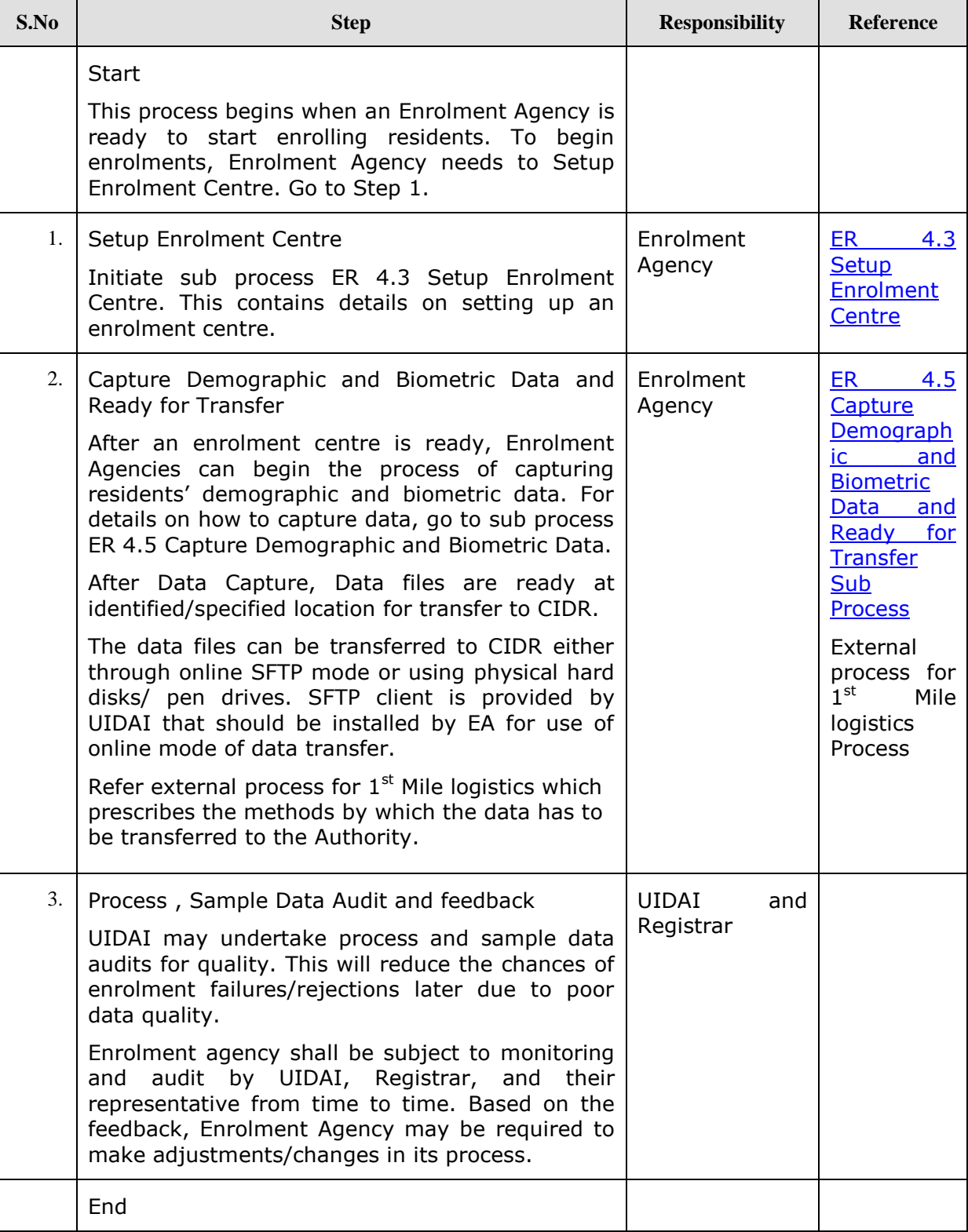

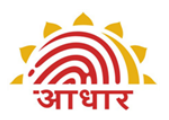

## **ER 4.3 Setup Enrolment Centre Sub Process Flow**

<span id="page-11-0"></span>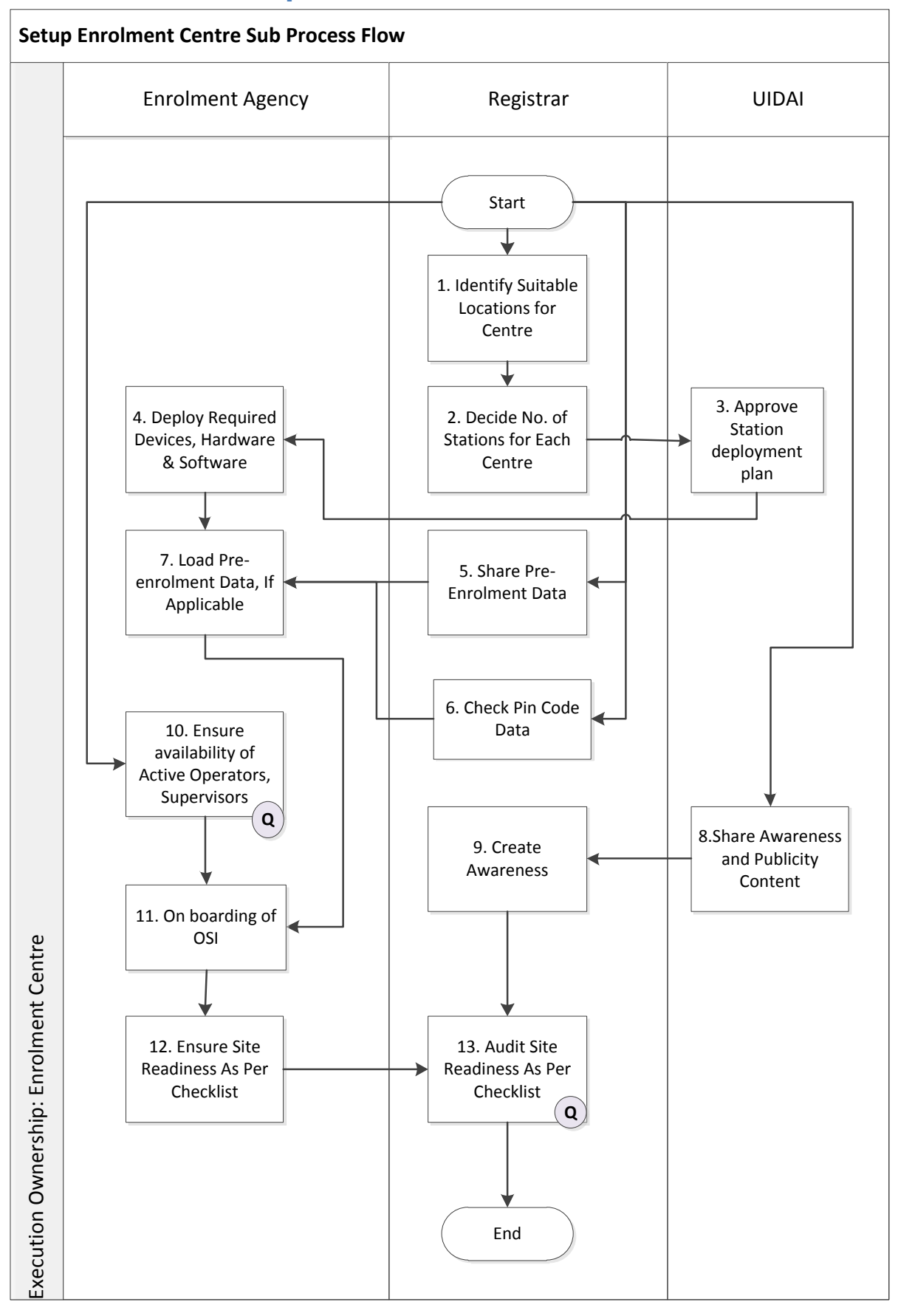

<span id="page-12-0"></span>UID Authority of India<br>ER 4.4

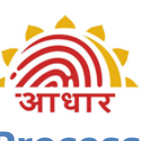

## **ER 4.4 Setup Enrolment Centre Sub Process Description**

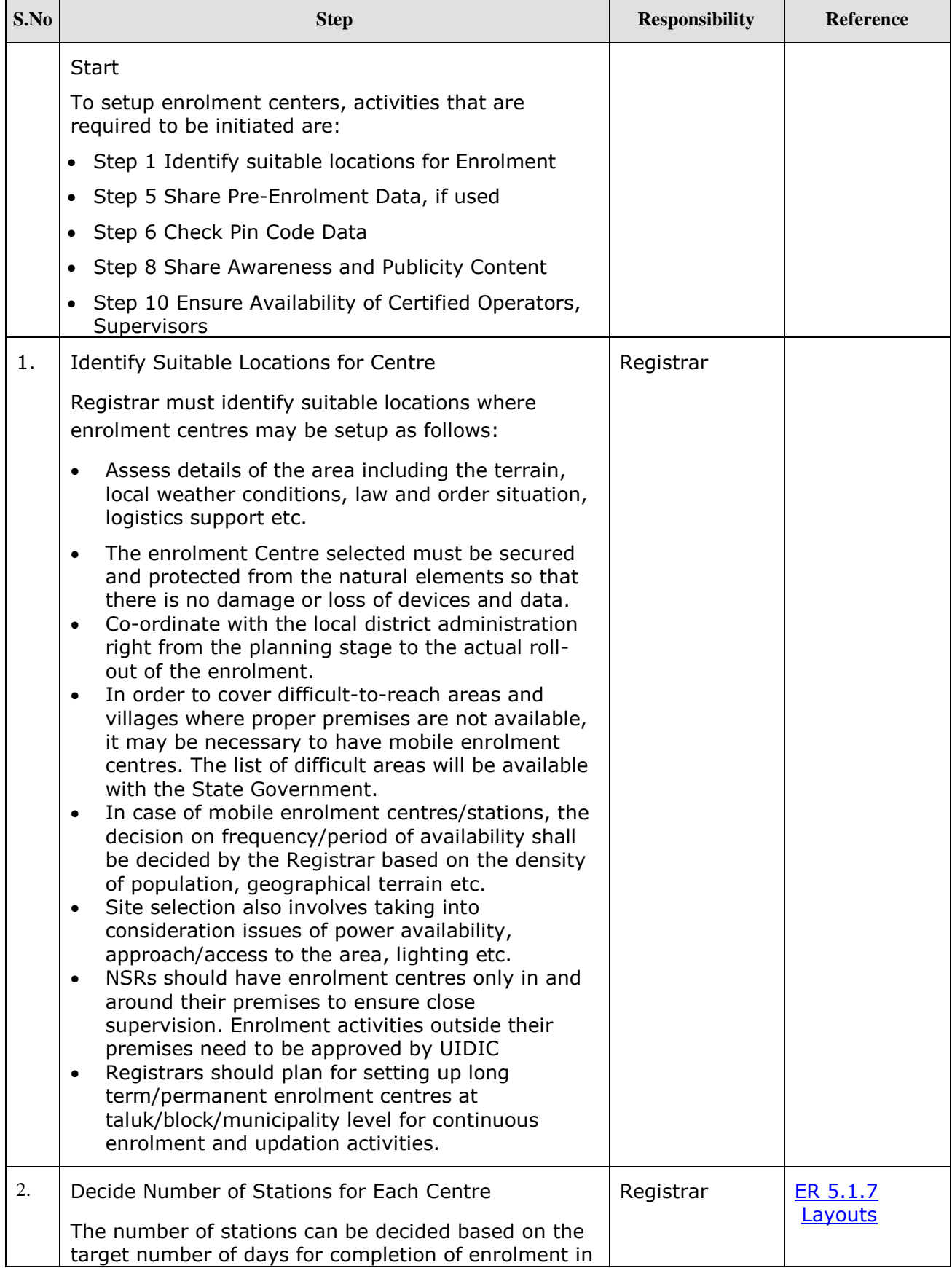

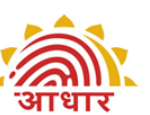

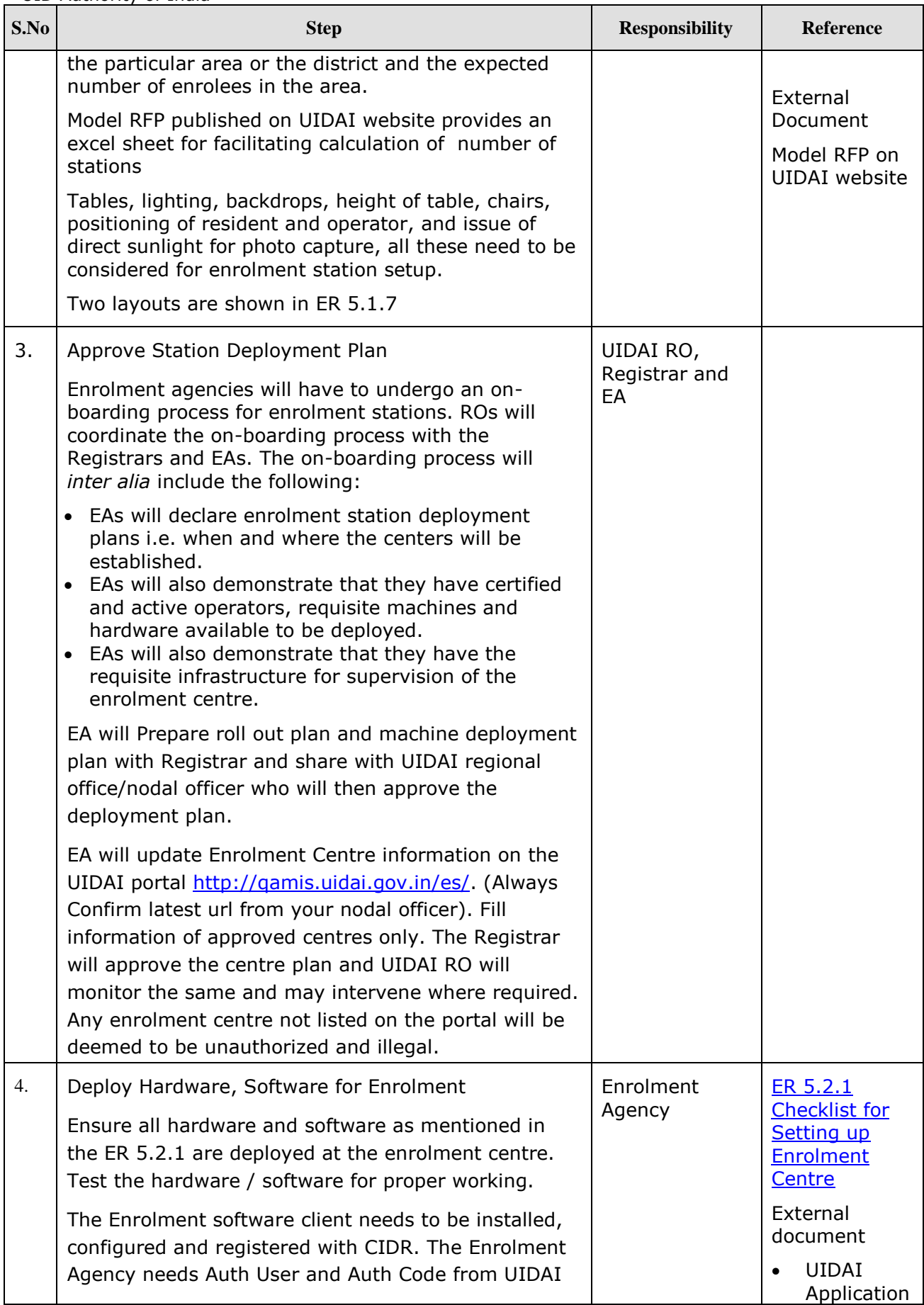

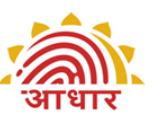

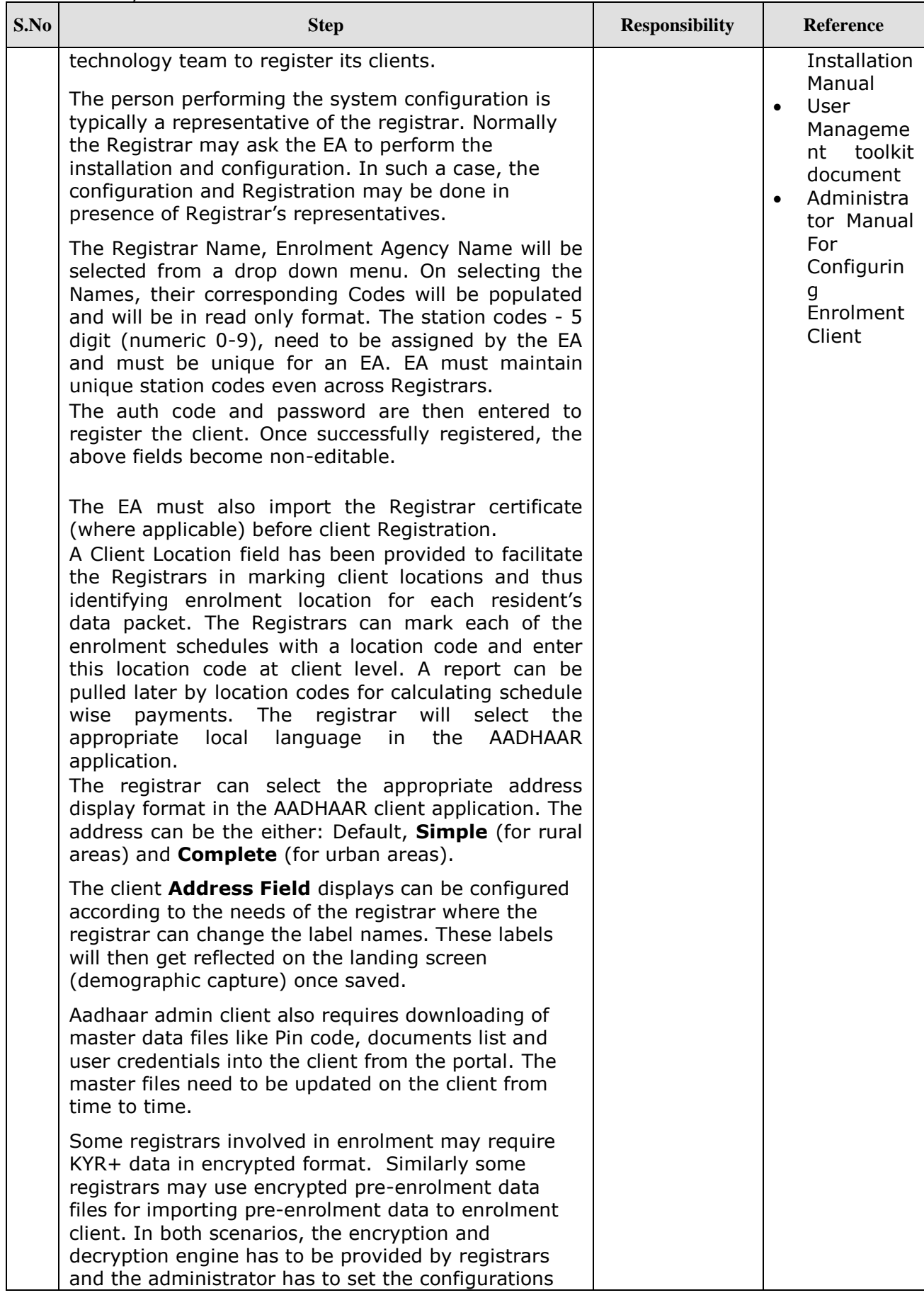

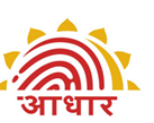

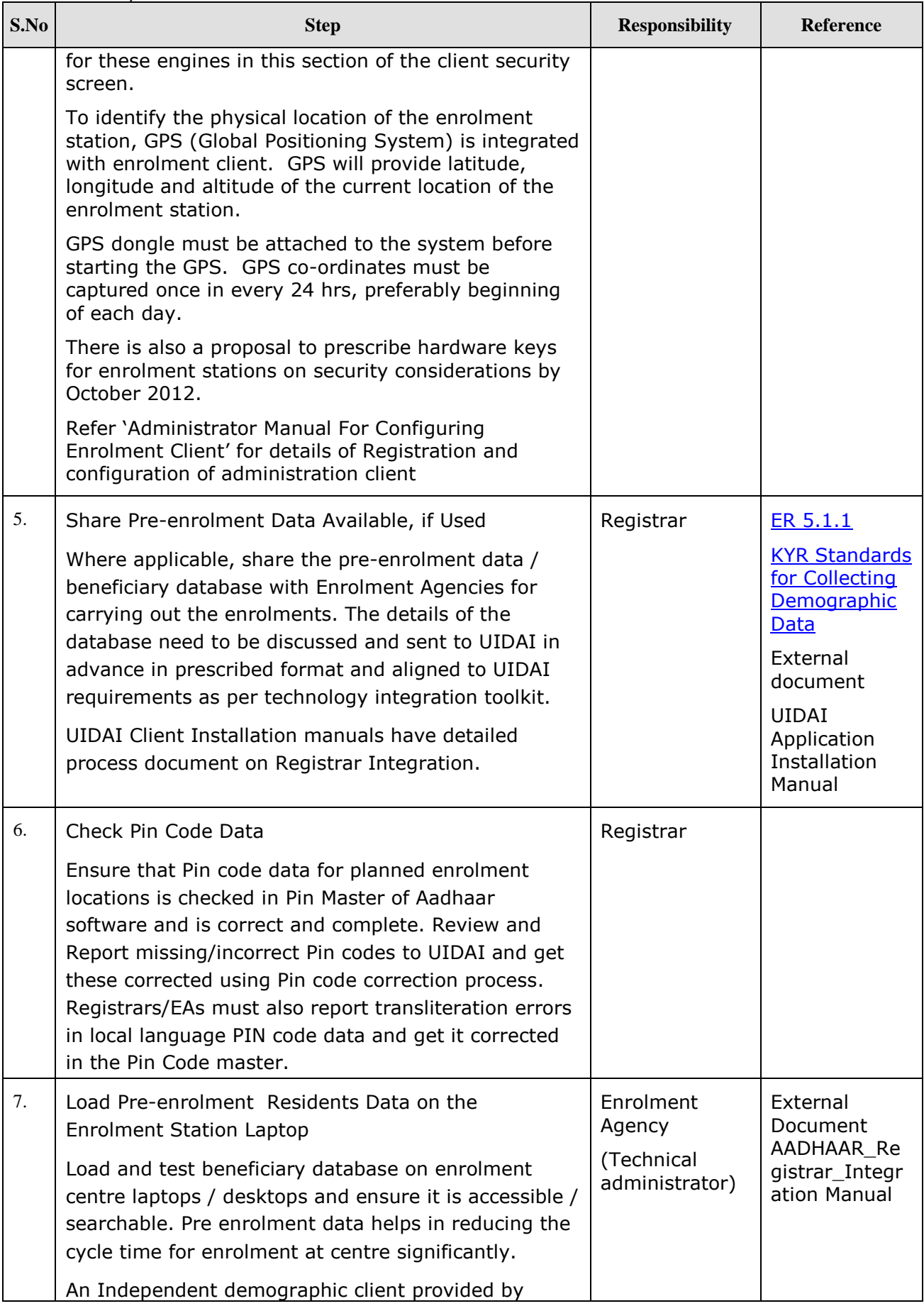

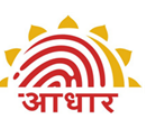

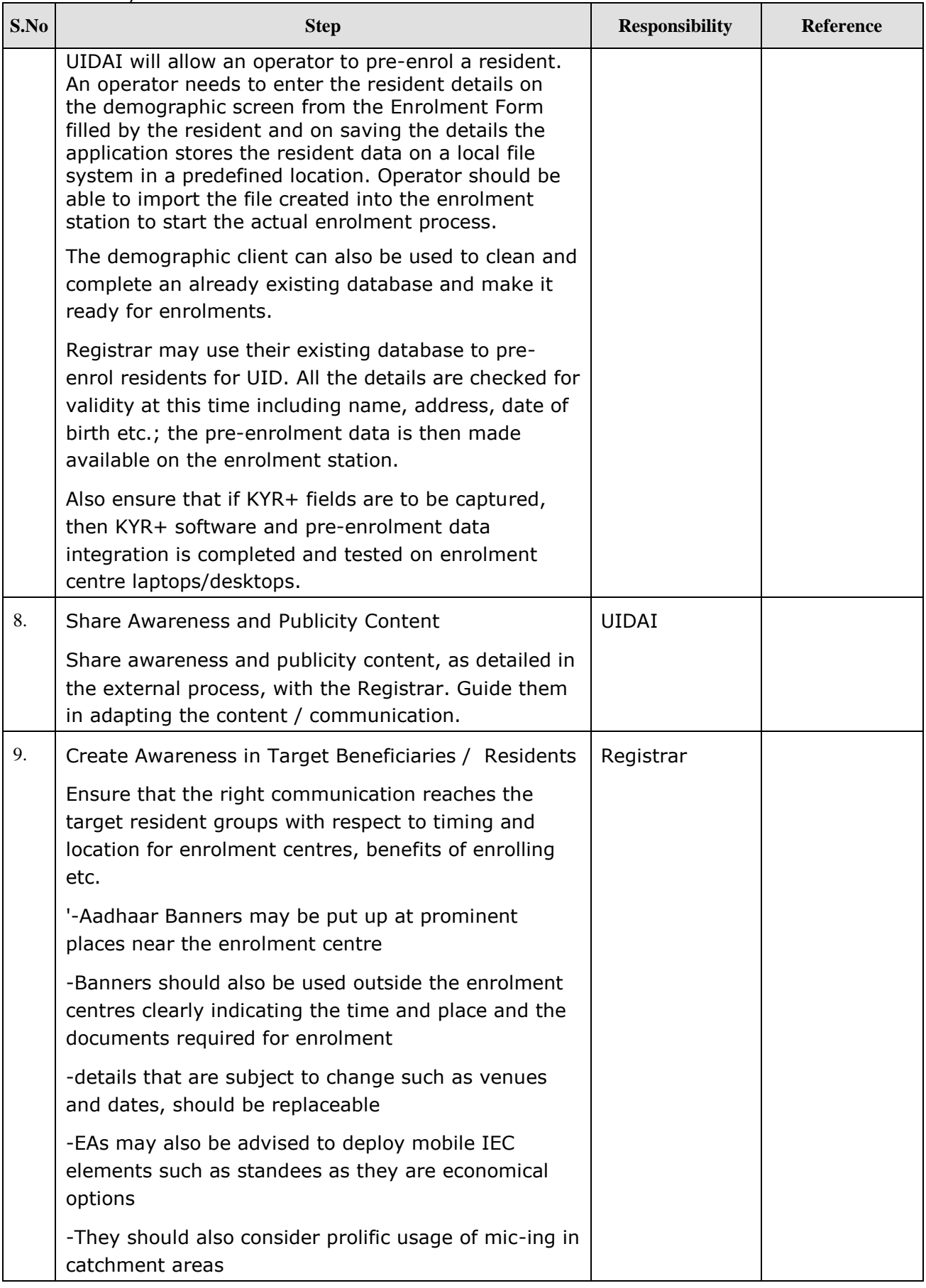

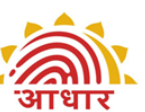

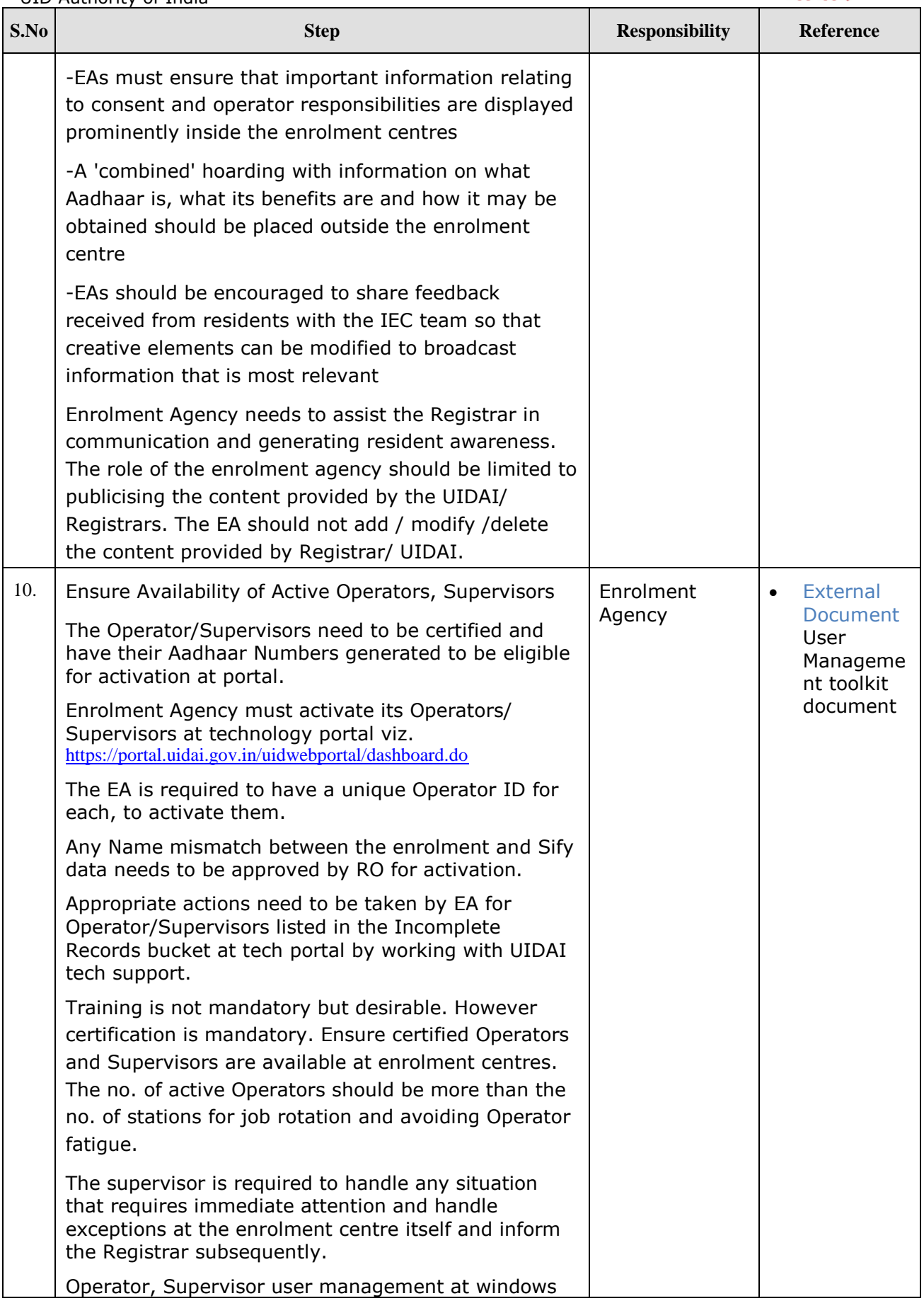

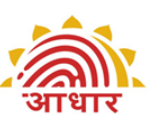

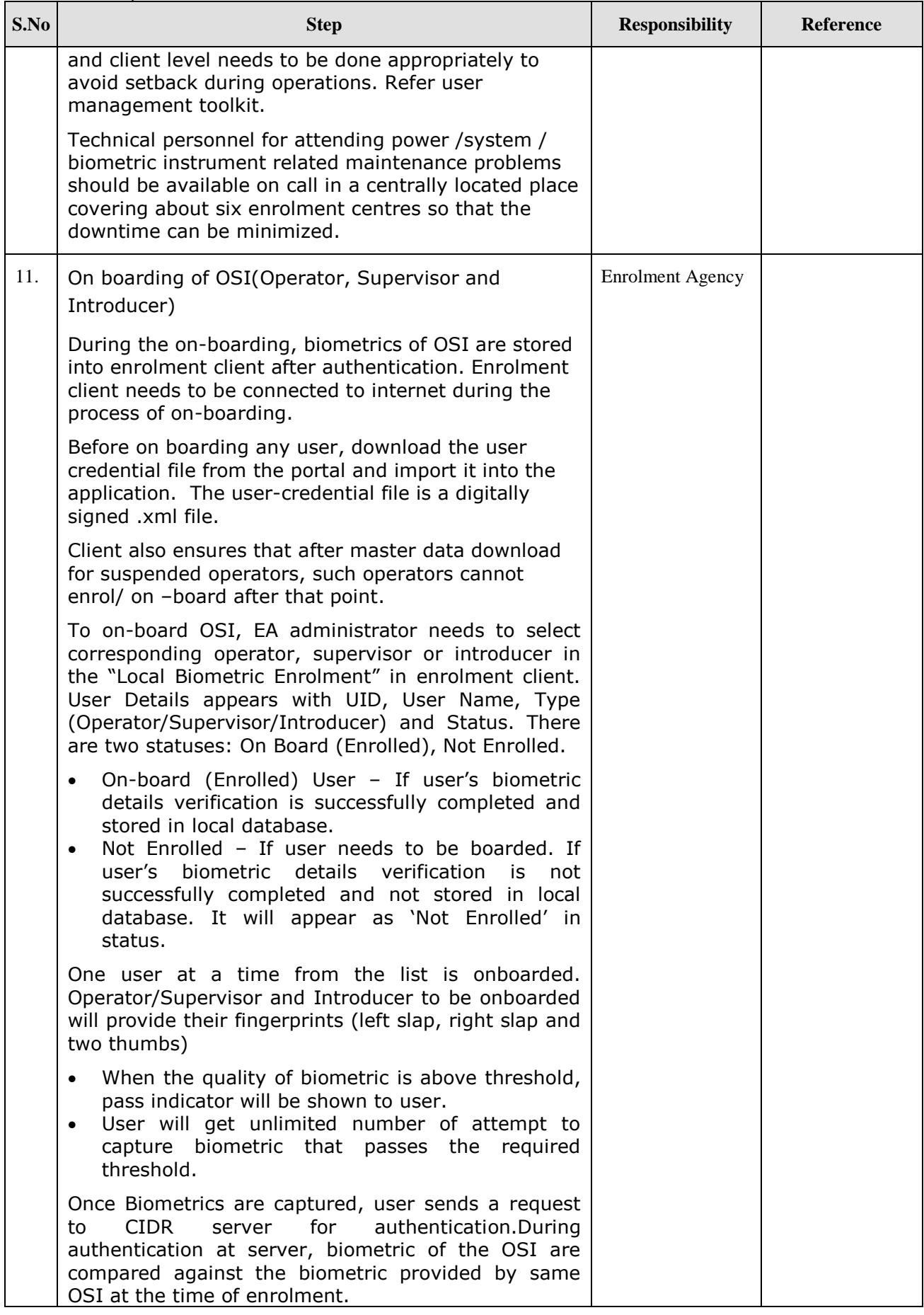

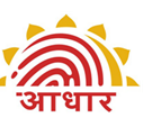

<span id="page-19-0"></span>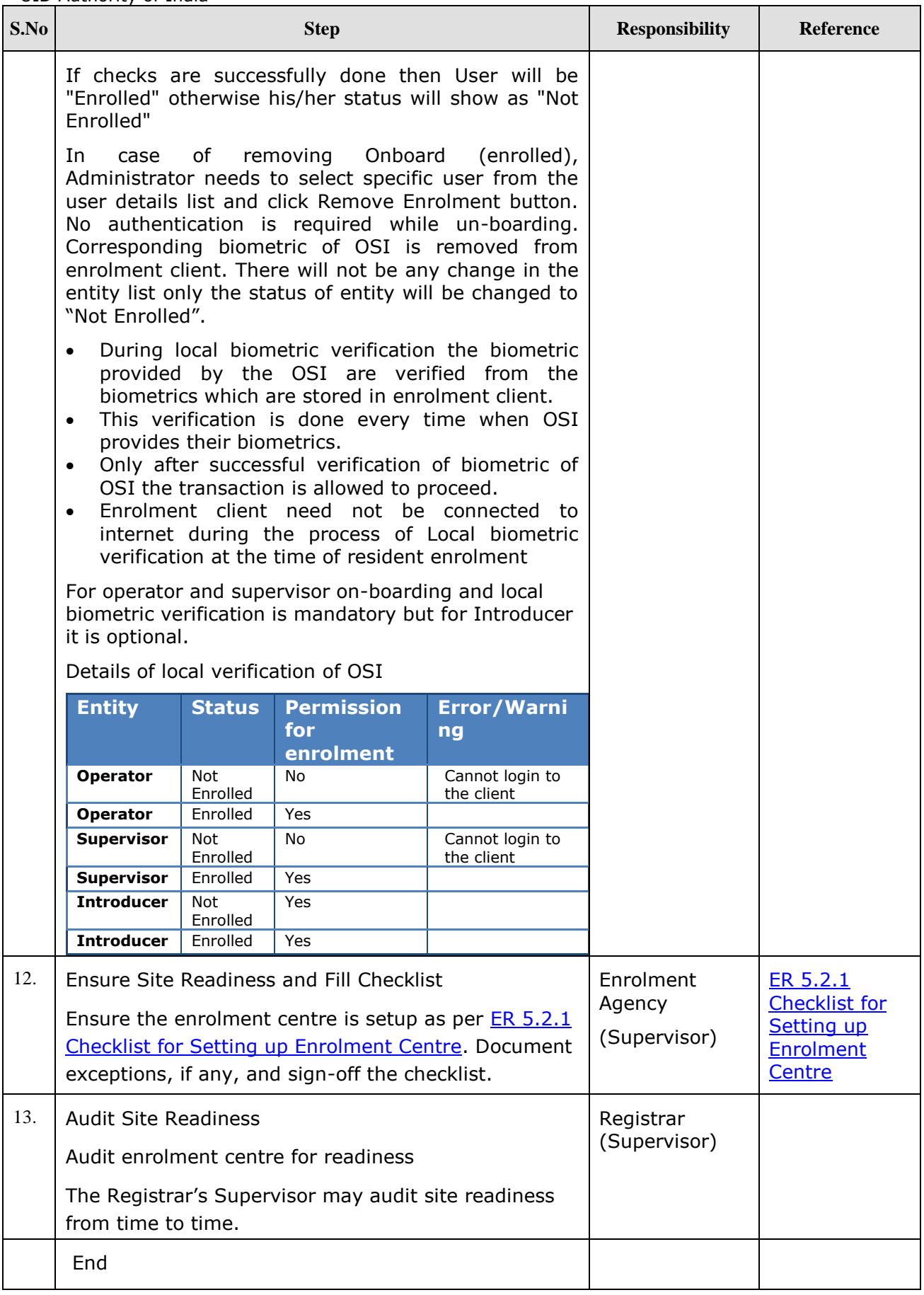

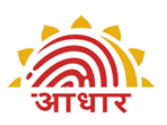

## <span id="page-20-0"></span>**ER 4.5 Capture Demographic and Biometric Data and Ready for Transfer Sub Process Flow**

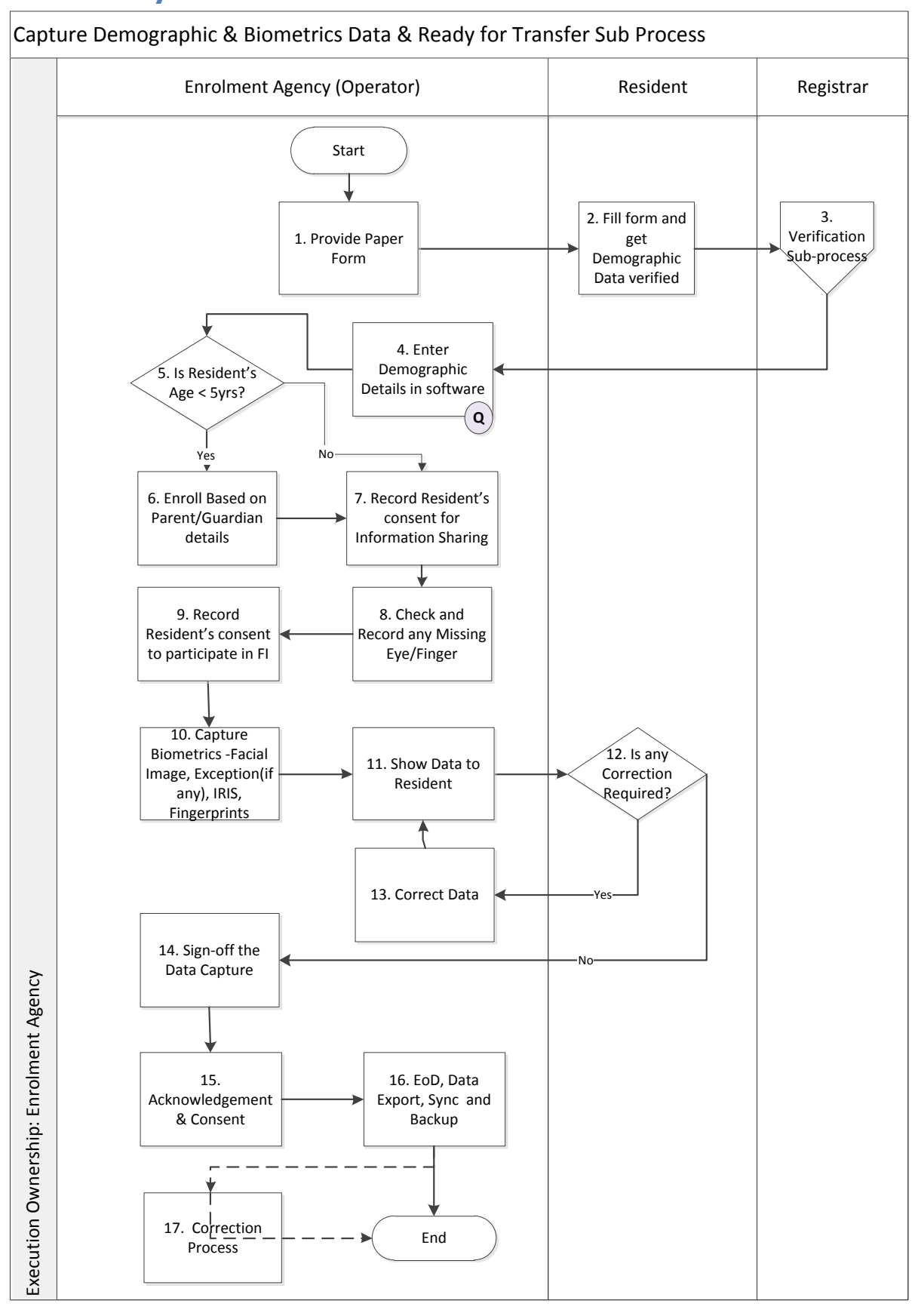

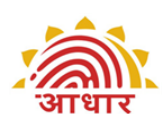

## <span id="page-21-0"></span>**ER 4.6 Capture Demographic and Biometric Data and Ready for Transfer Sub Process Description**

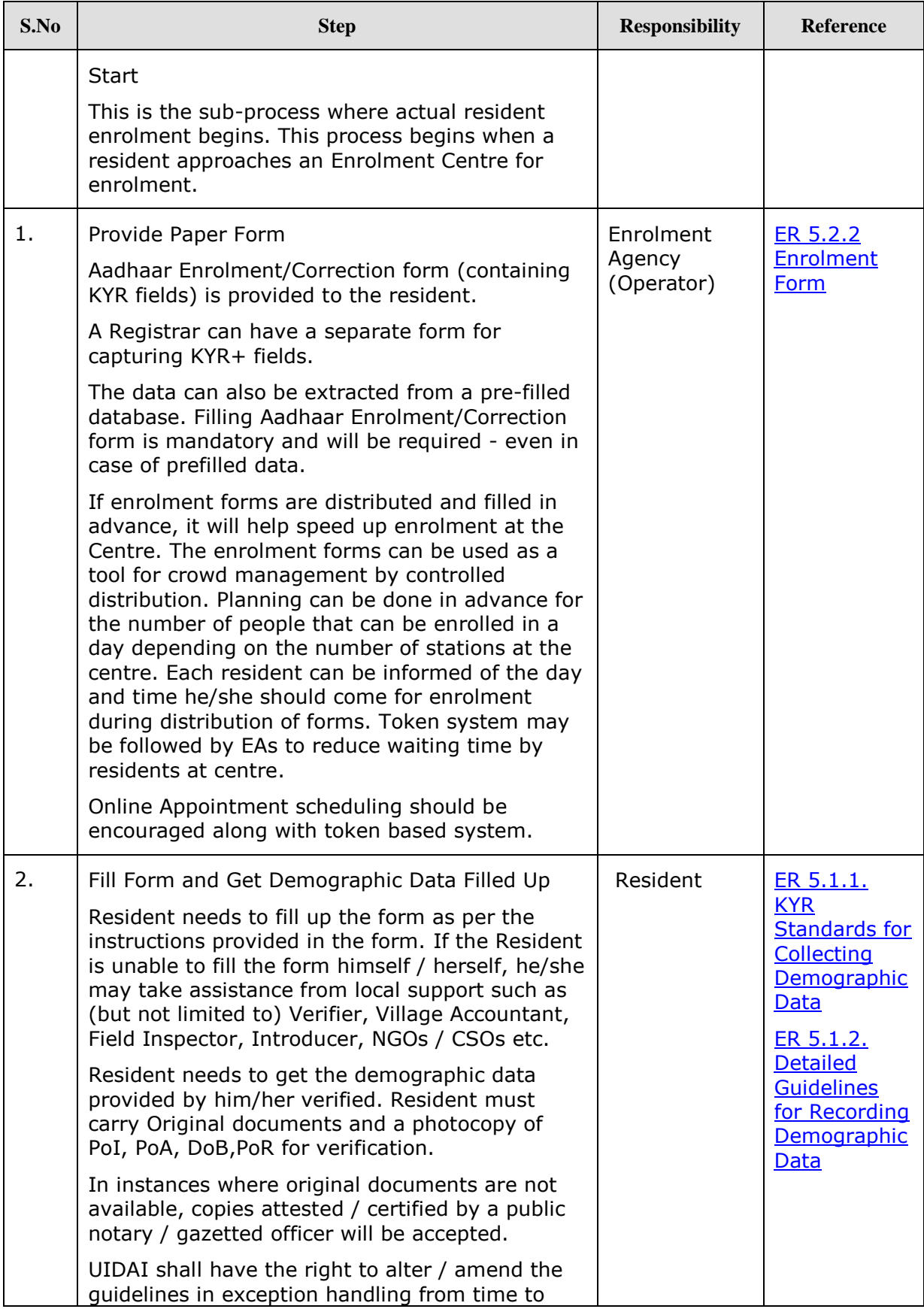

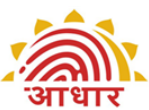

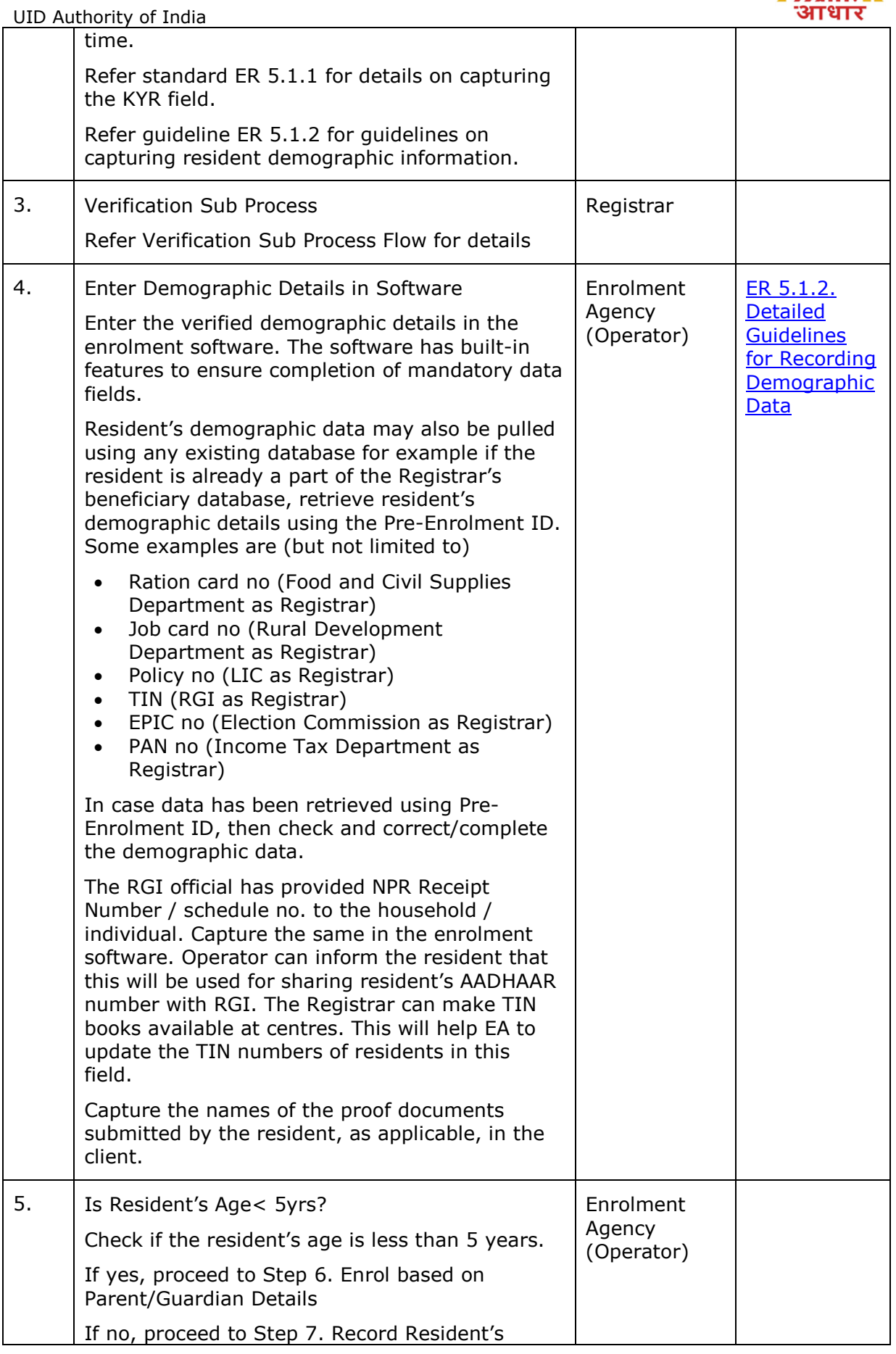

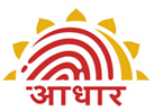

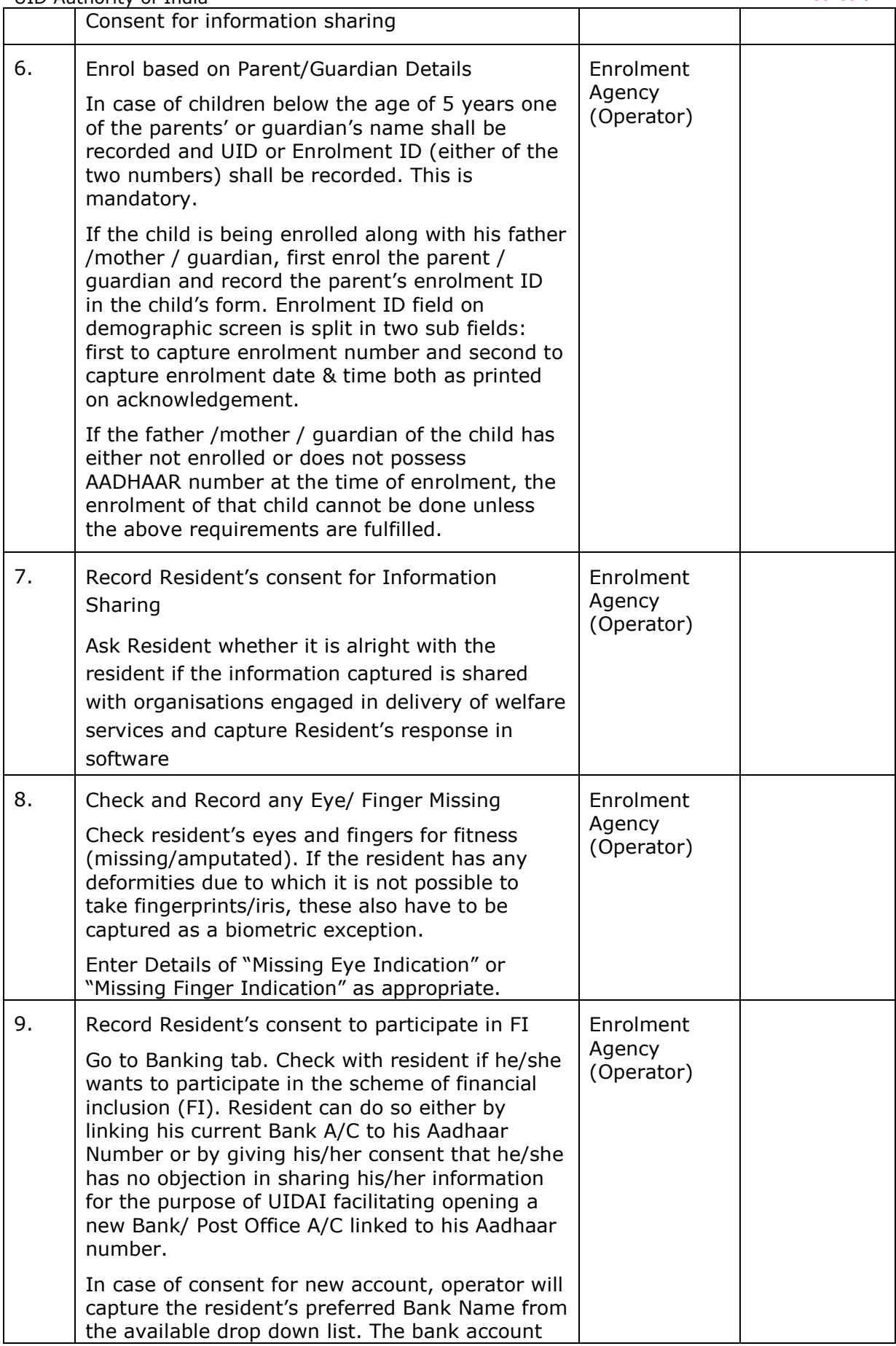

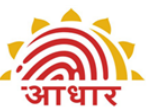

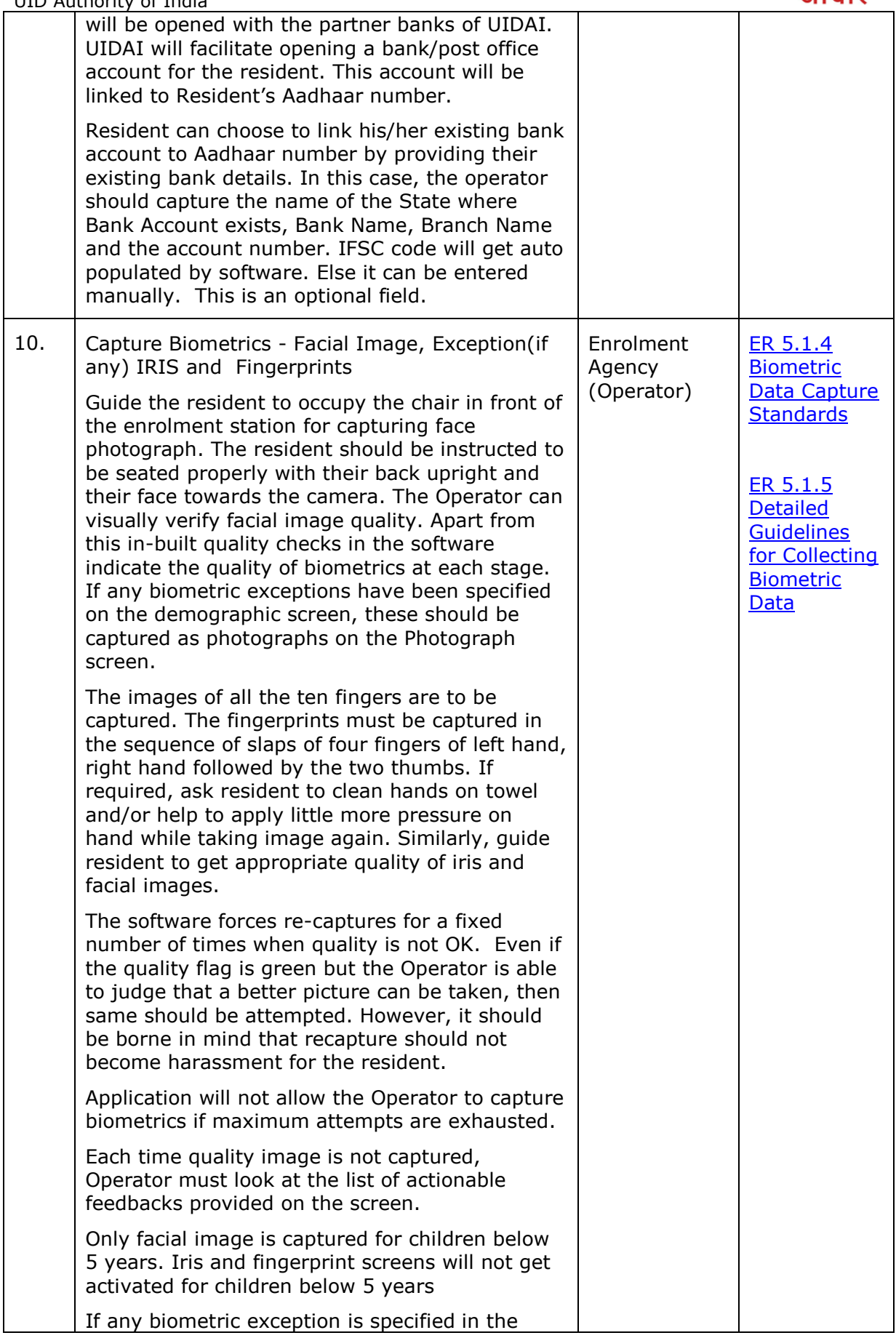

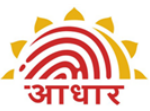

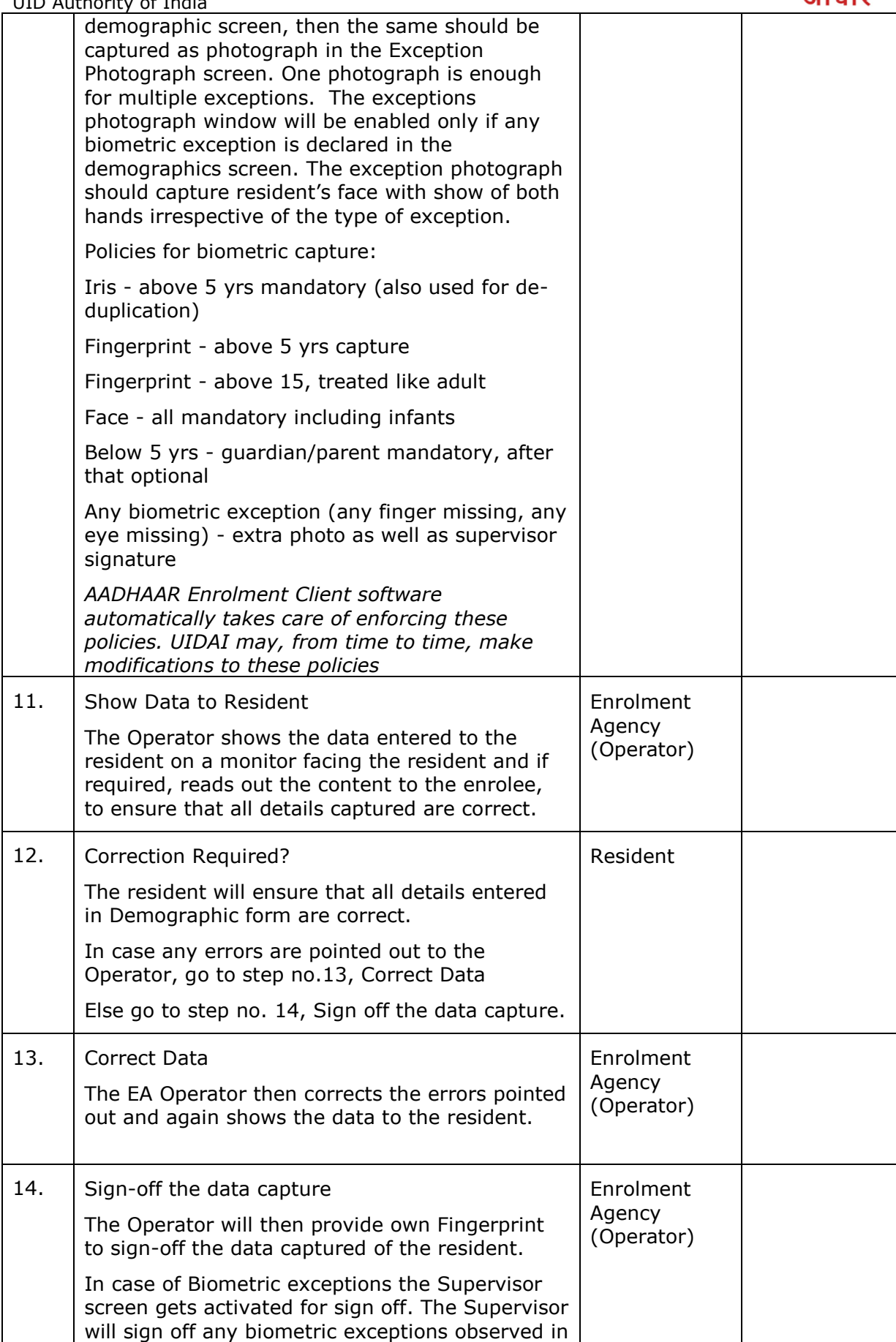

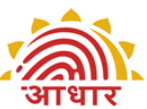

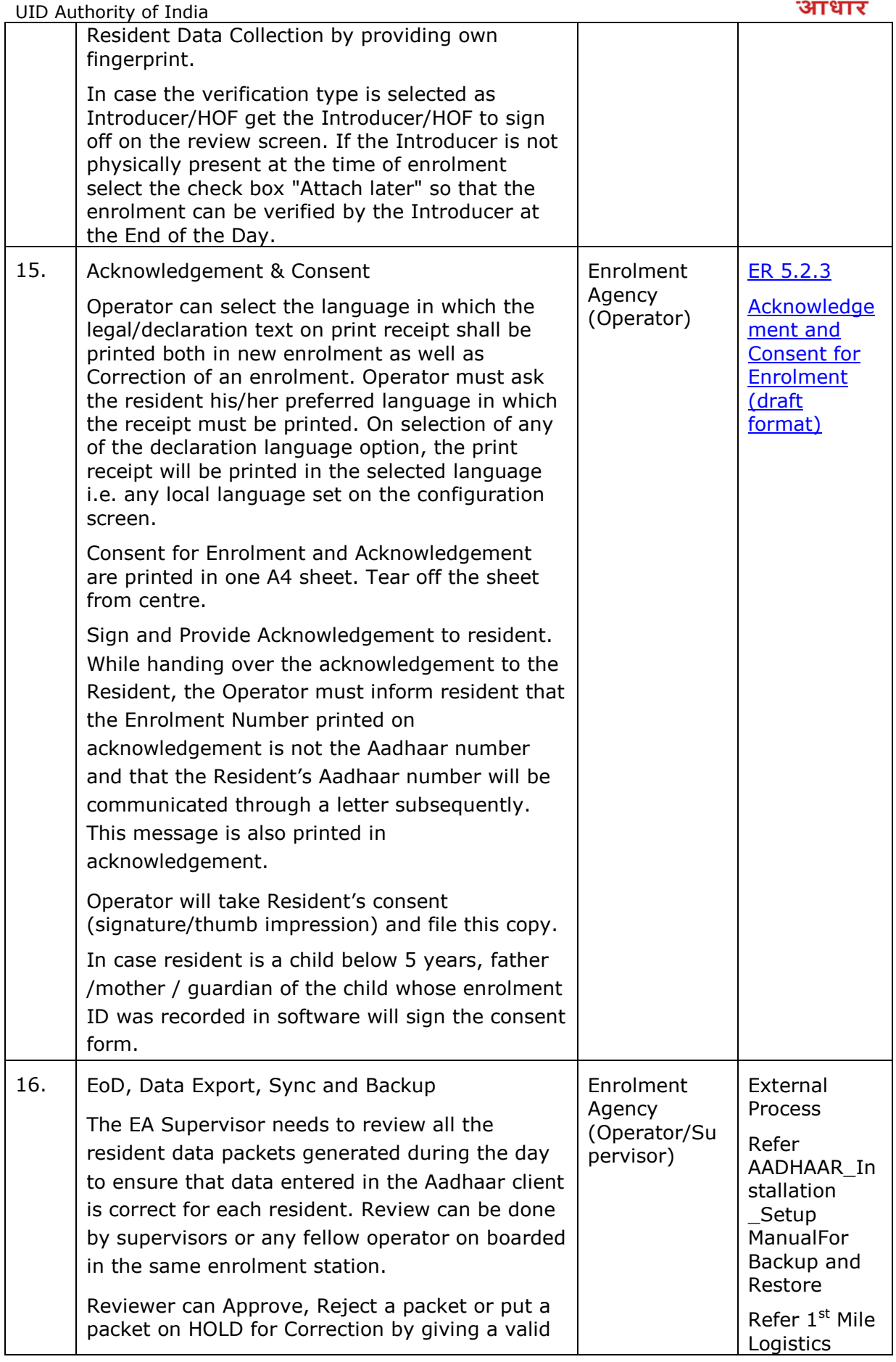

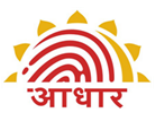

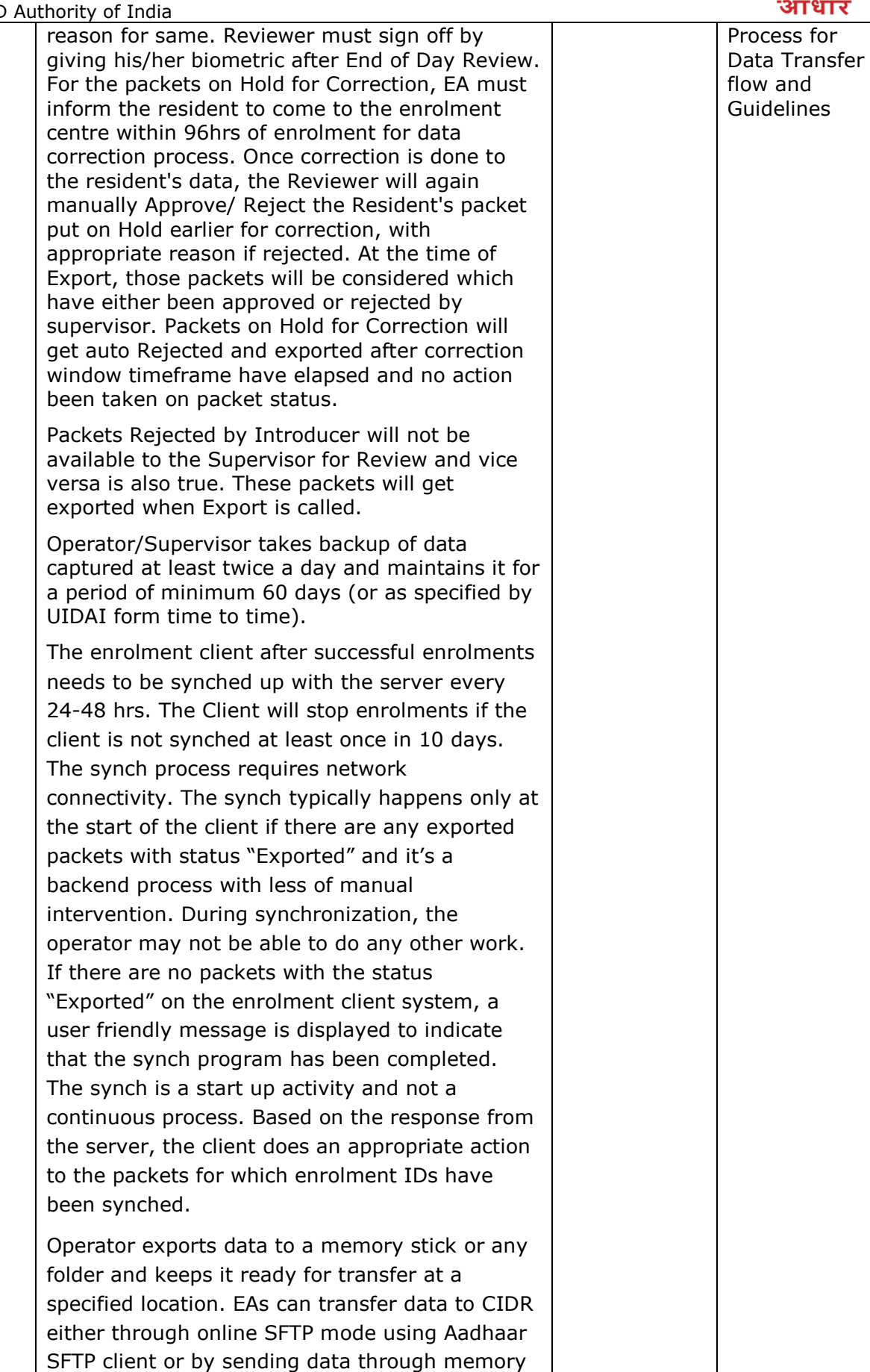

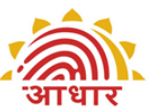

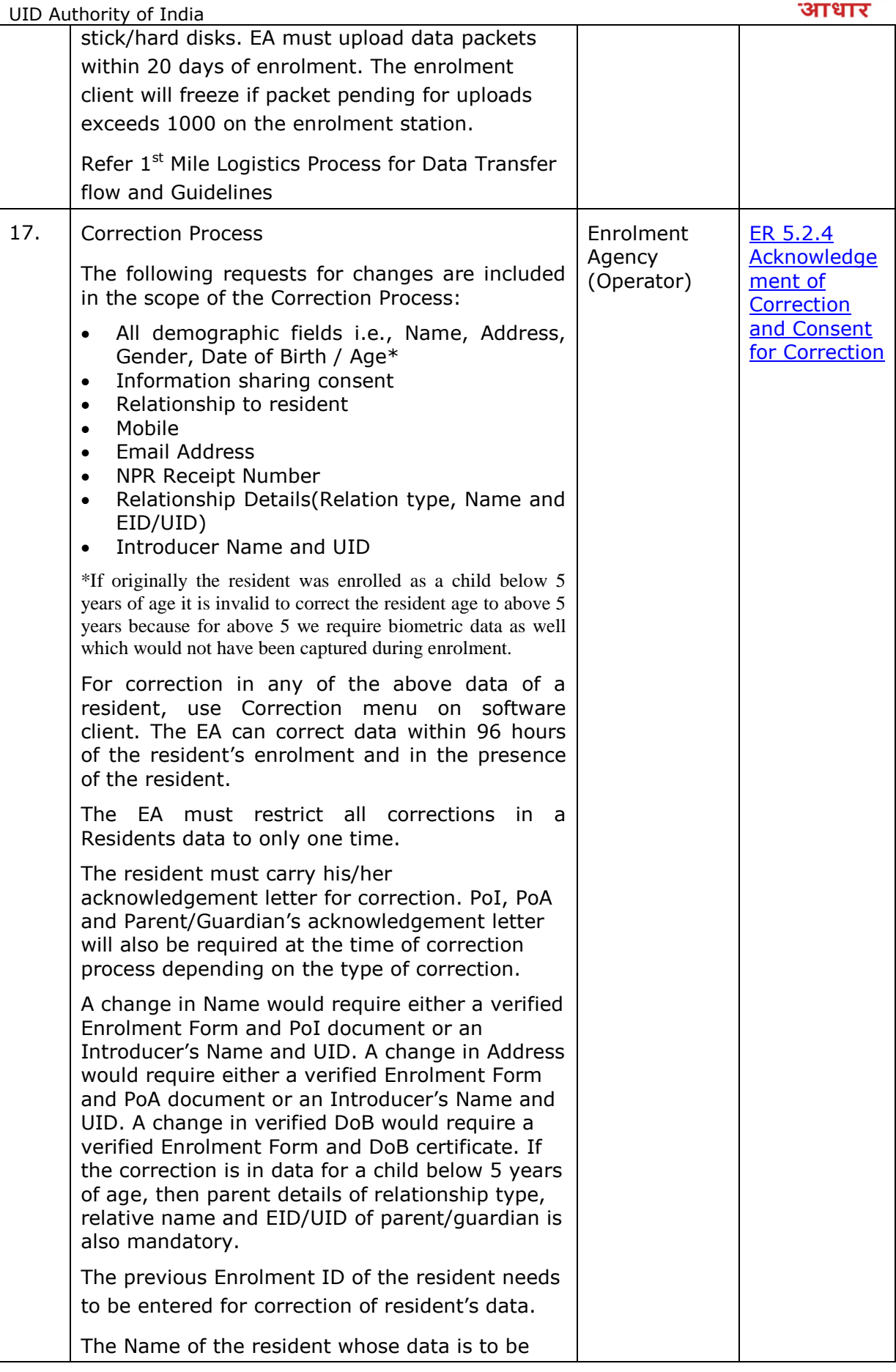

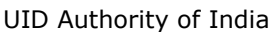

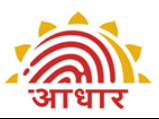

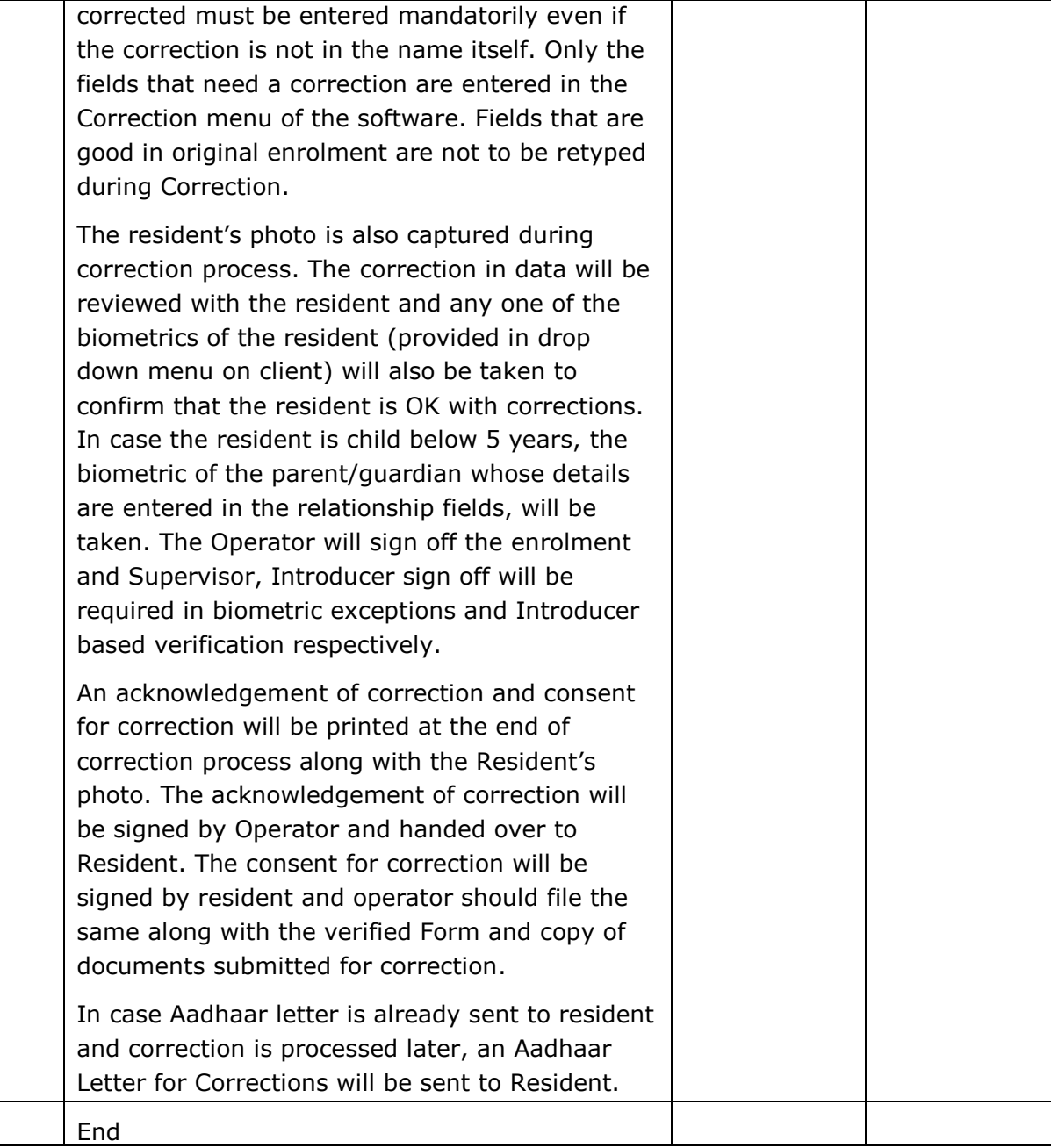

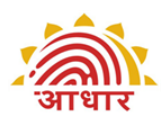

## **ER 4.7 Verification Sub Process Flow**

<span id="page-30-0"></span>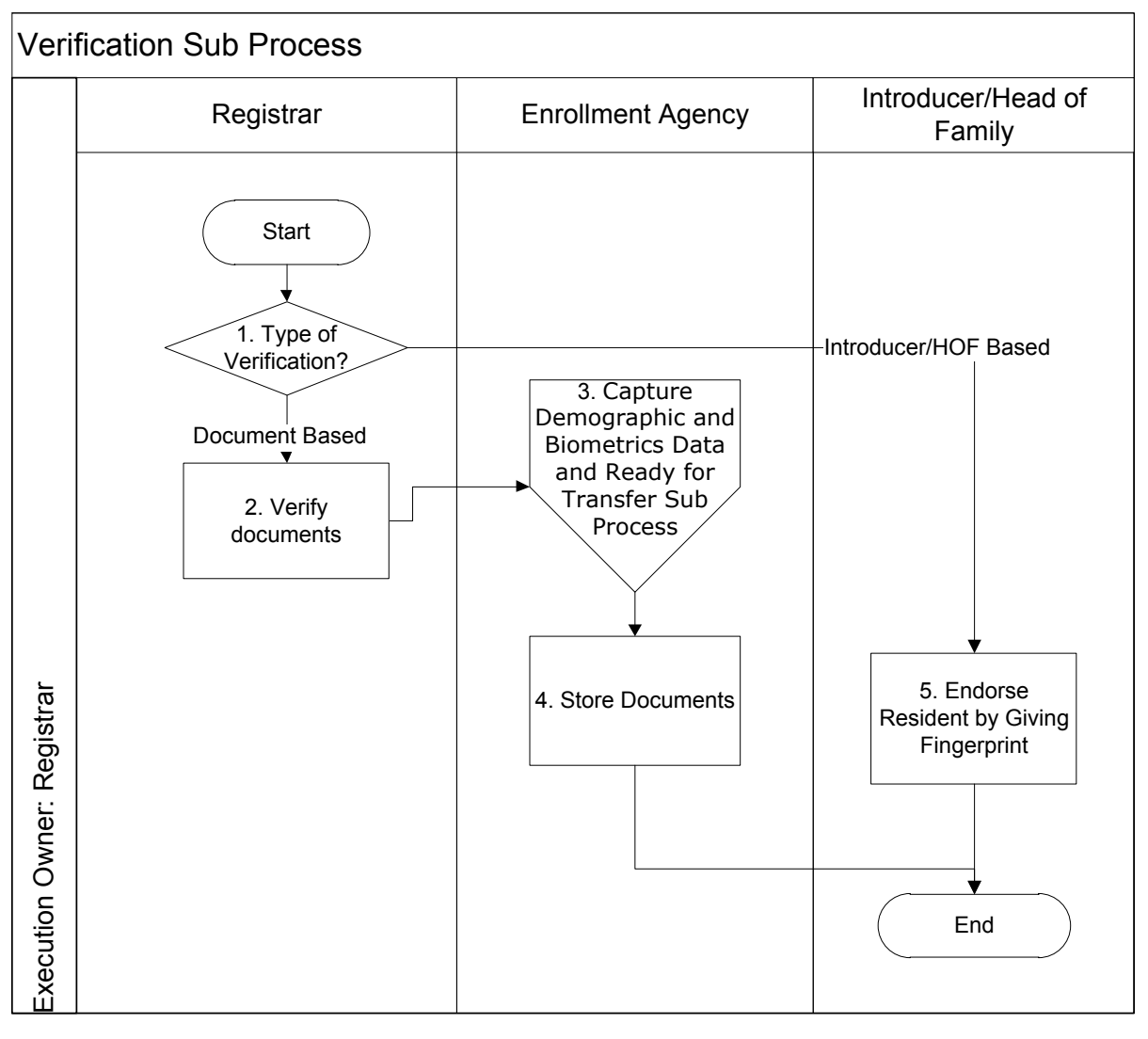

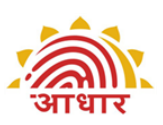

<span id="page-31-0"></span>UID Authority of India<br>ER 4.8

## **ER 4.8 Verification Sub Process Description**

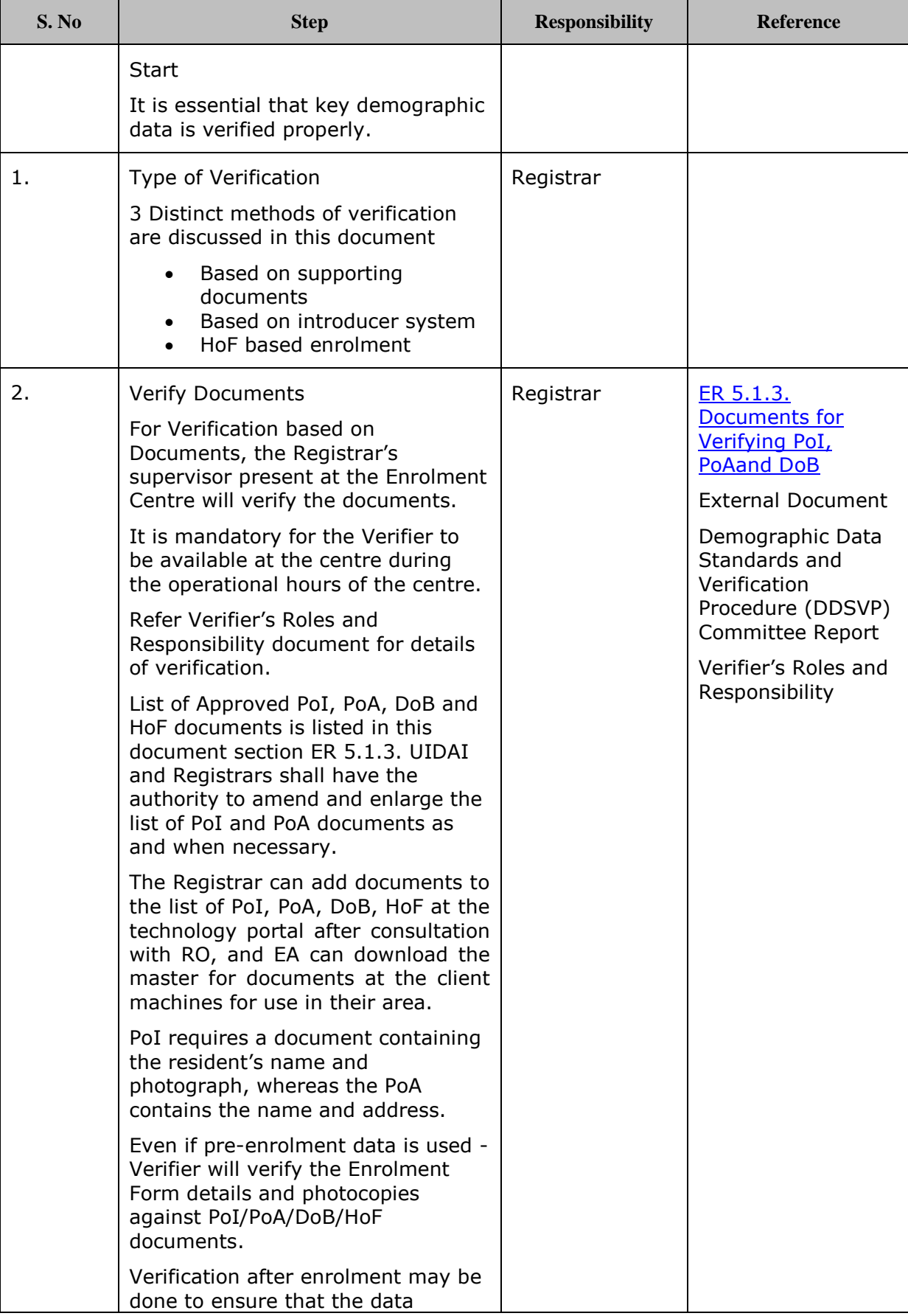

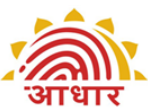

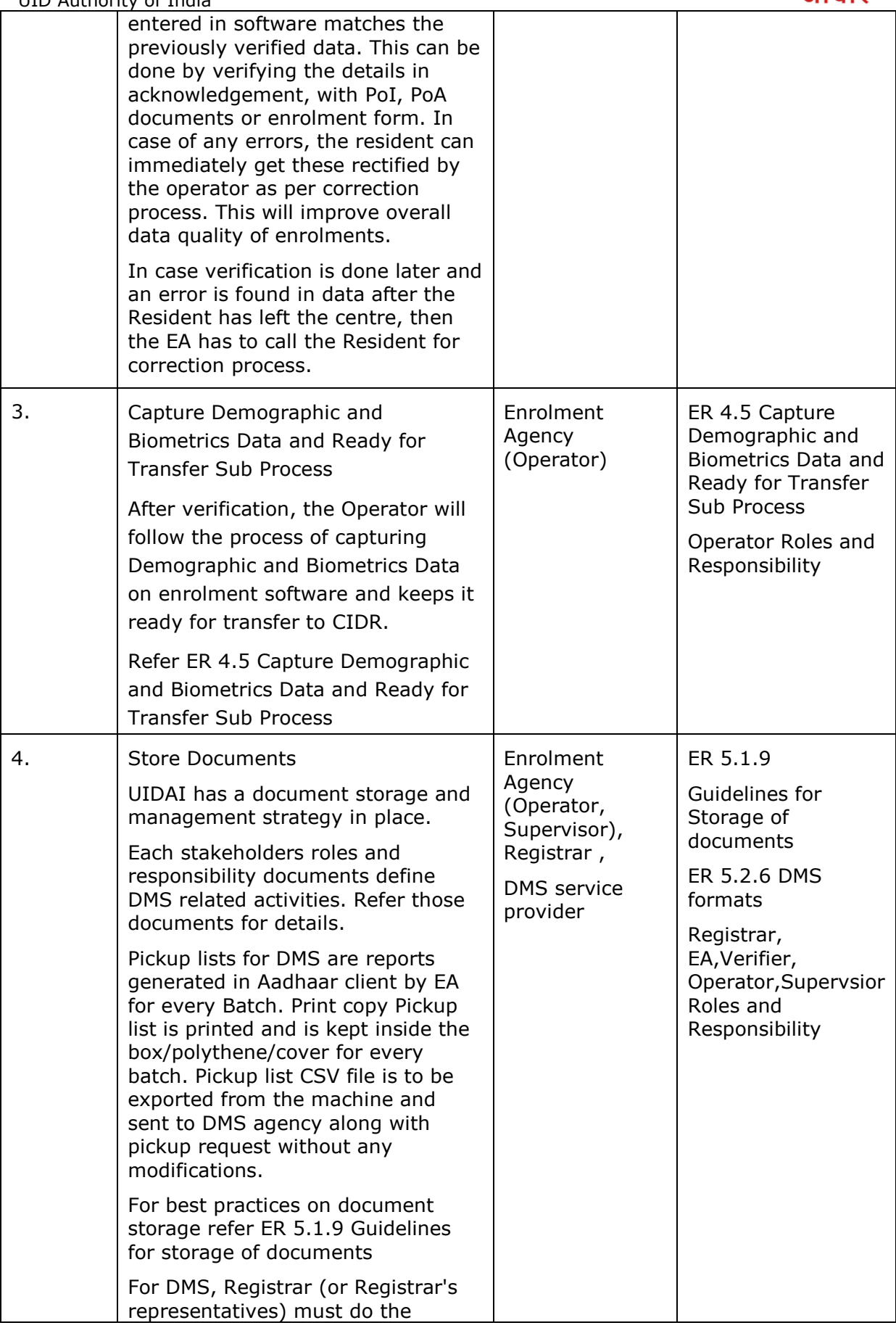

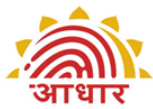

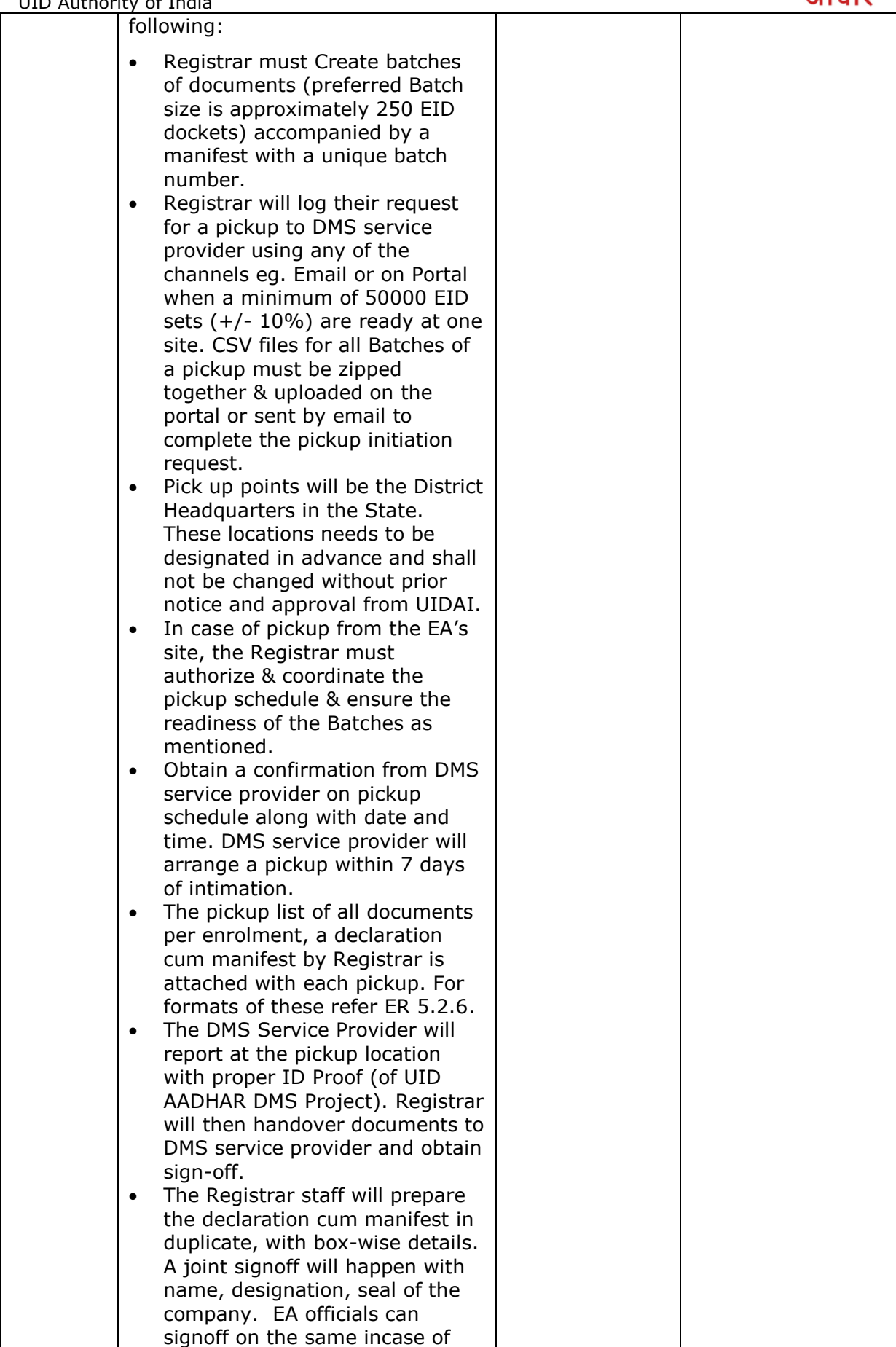

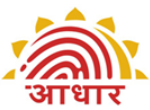

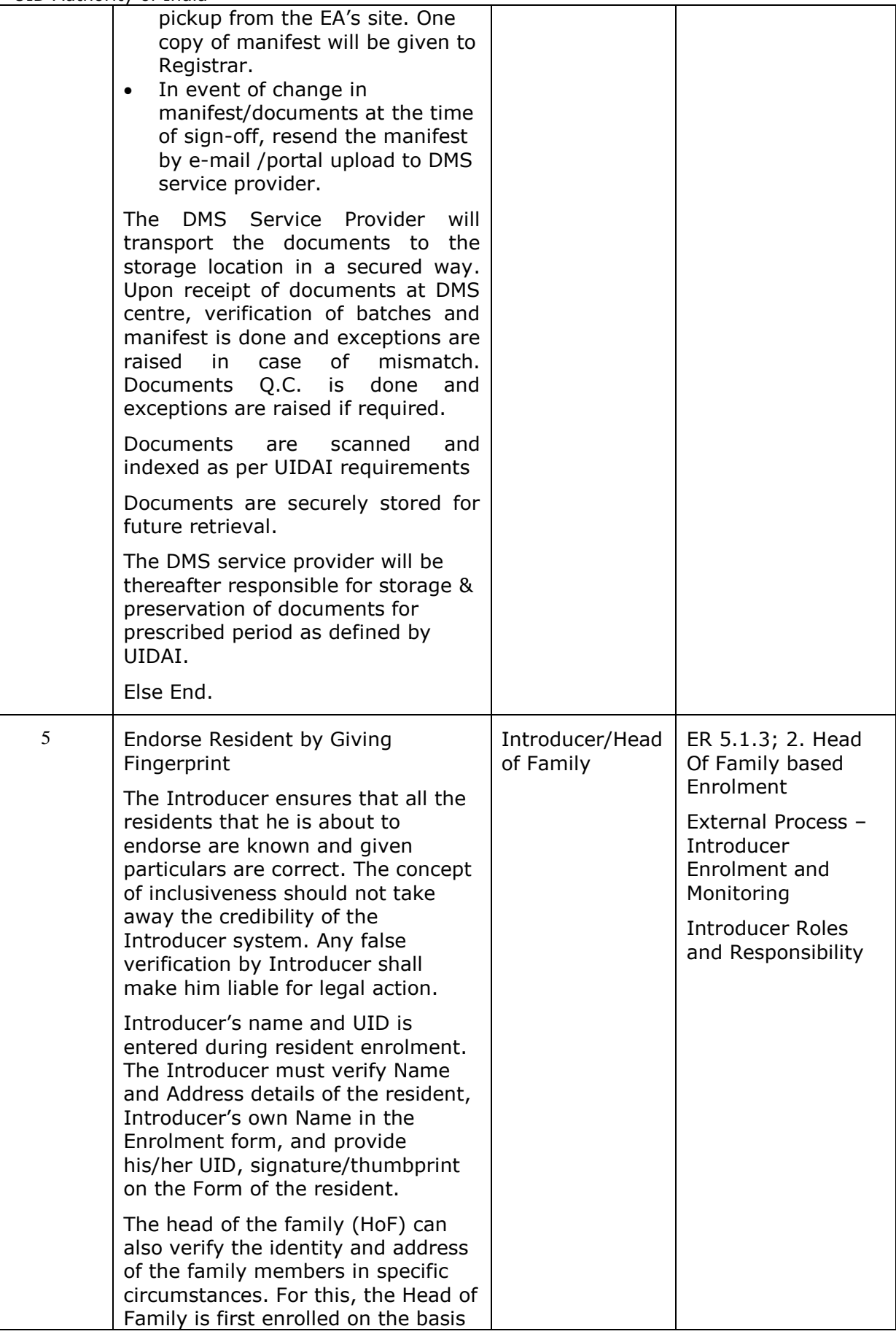

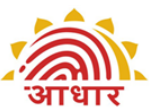

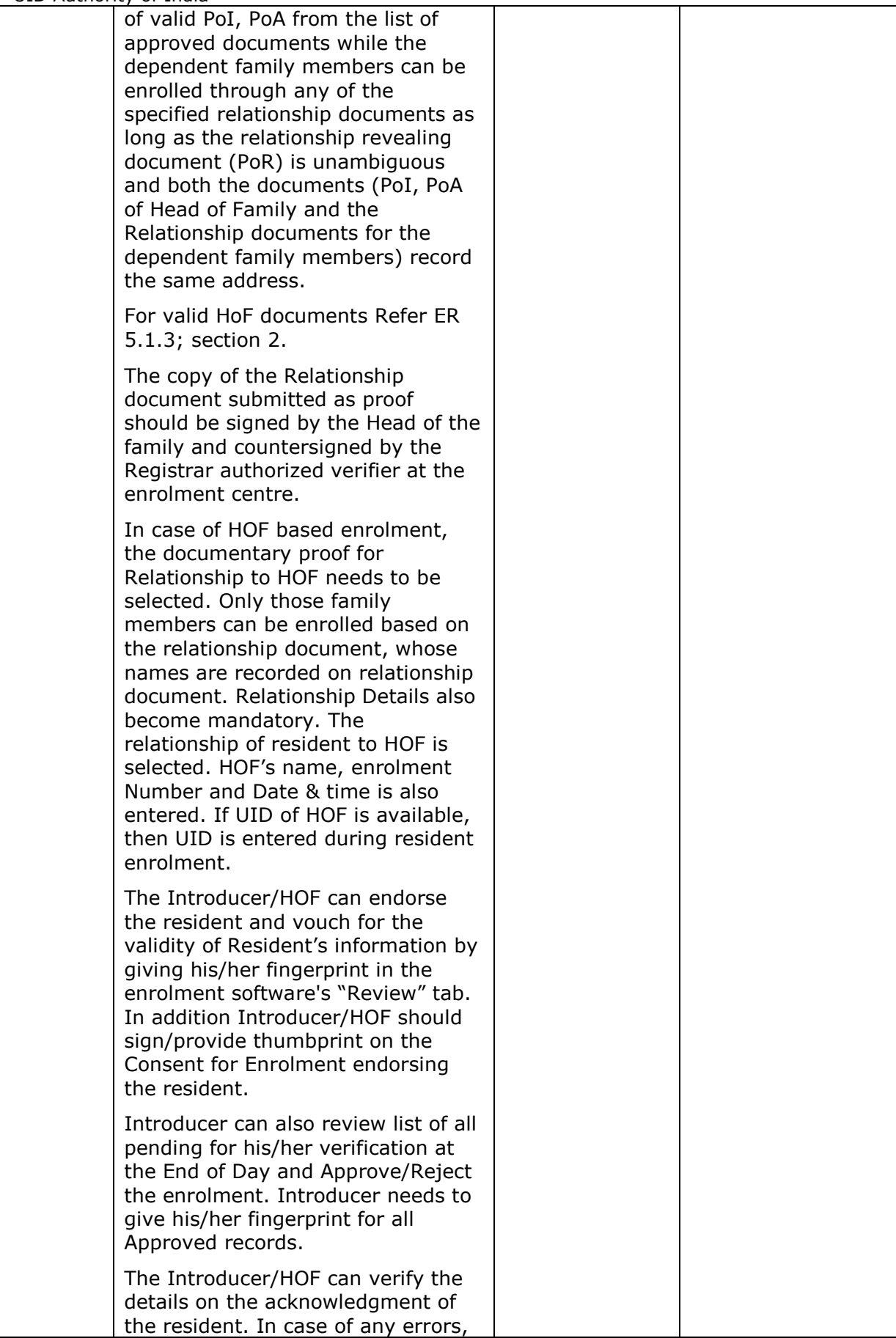

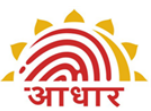

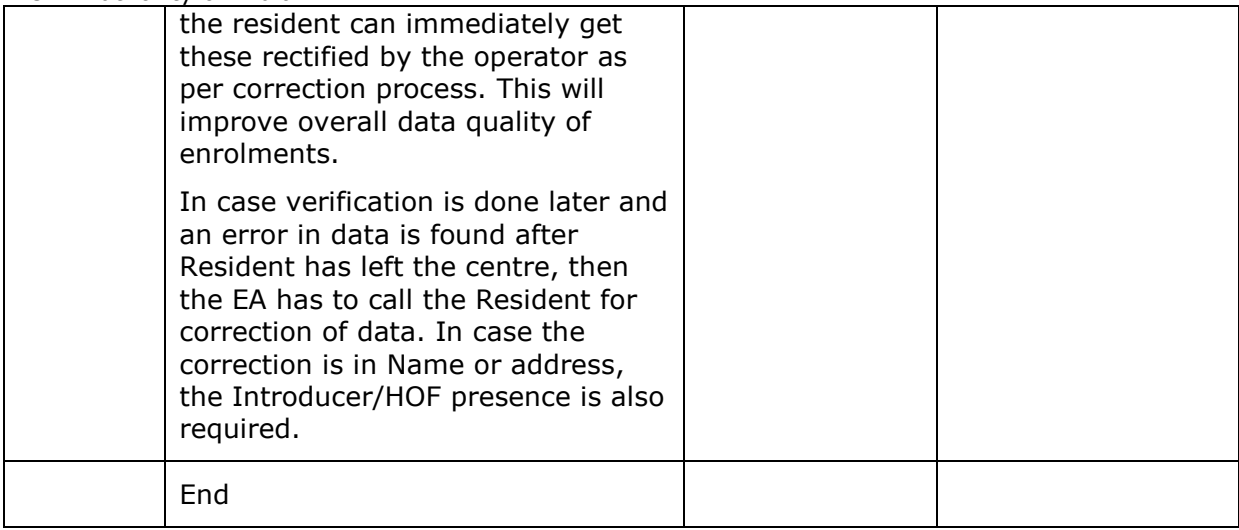

## <span id="page-37-1"></span><span id="page-37-0"></span>**ER 5. Annexure**

## **ER 5.1 Standards and Guidelines**

<span id="page-37-2"></span>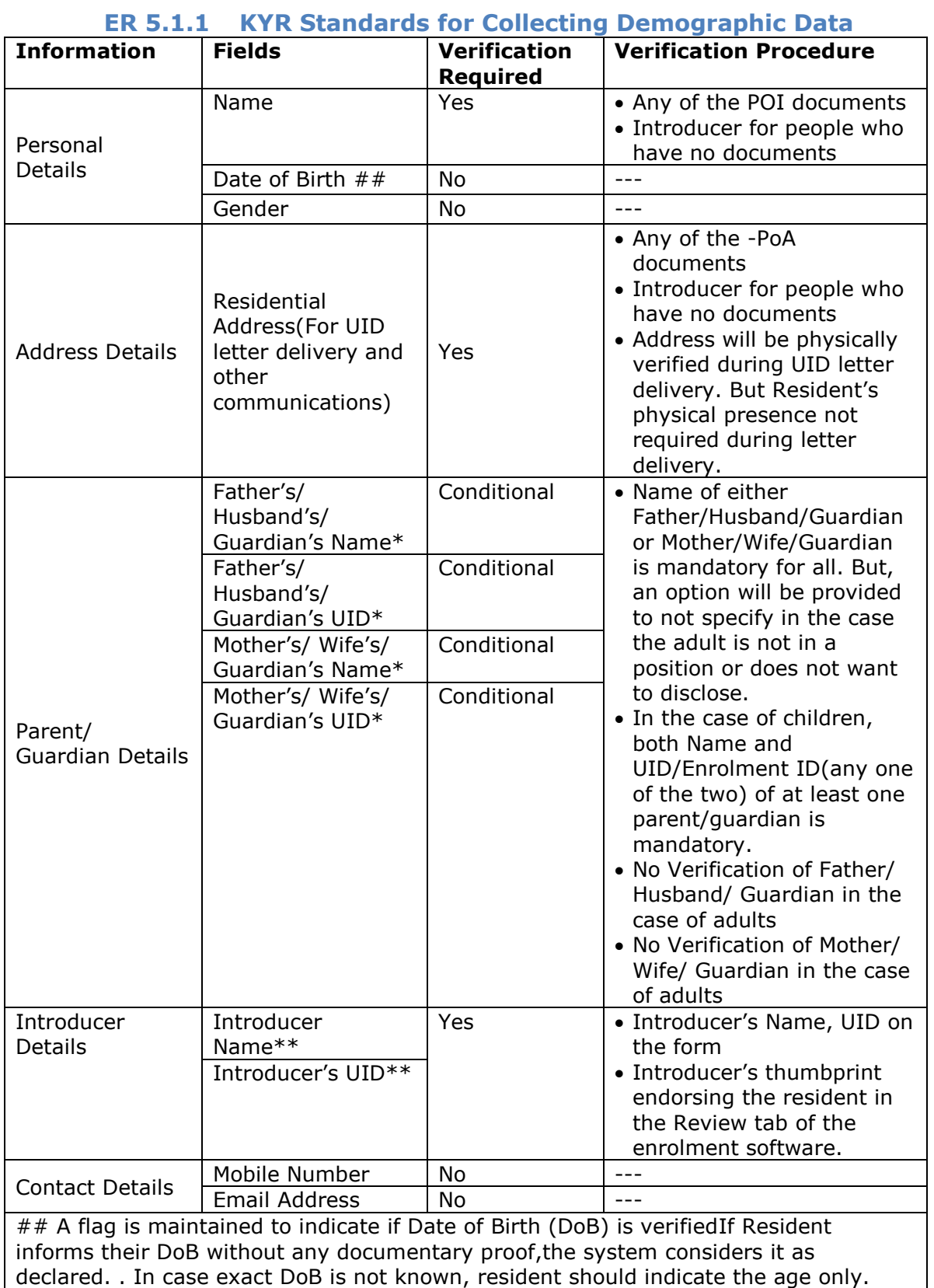

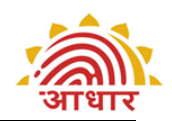

Enrolment software has the provision to capture age & calculate the year of birth. \* For children below 5 years, Father/ Mother/ Guardian's name (at least one) and UID/Enrolment ID is mandatory.

\* For children under 5 yrs of age, biometric de-duplication will not be done. Hence their UID will be flagged as such until they are biometrically de-duplicated at a later age. Their UID will be linked to at least one of the parent's UID.

\* In the case the adult is not in a position or does not want to disclose, name of either Father/ Husband/ Guardian or Mother/ Wife/ Guardian, select the flag in the enrolment software to indicate that resident has not given the relationship details. \*\* For residents with no document proof, an "Introducer" should certify his/ her identity.

#### **ER 5.1.2 Detailed Guidelines for Recording Demographic Data**

#### <span id="page-38-0"></span>**1. Pre-Enrolment ID**

- 1. This field is used for retrieving pre enrolment data using pre-enrolment ID. Enter the pre-enrolment ID and click on "Go". Pre-enrolment data will get populated in the respective fields.
- 2. This pre-enrolment data may require correction. Make corrections as appropriate.

#### **2. Name**

- 1. The Enrolment Agency should verify the proof of identity documents produced by the individual before recording the name in case of document based verification. If any of the above documents submitted do not contain the photograph of the resident, then it will not be accepted as a valid PoI. In order to be inclusive and free of harassment, documents with older photographs are acceptable.
- 2. If document furnished is not in the drop down list of PoI in enrolment client, then it is not an acceptable PoI document. In such case resident either would require a valid PoI or an Introducer for enrolment.
- 3. The name of the person **in full** should be entered in the field provided for this purpose. It should not include salutations or titles like Mr., Miss, Mrs., Major, Retd. Etc
- 4. It is very important to write the person's name very carefully and correctly. For example, the respondent may tell that his name is V. Vijayan whereas his full name may be Venkatraman Vijayan and similarly R. K. Srivastava's full name may actually be Ramesh Kumar Srivastava. Similarly, a female enrolee may tell her name as K. S. K. Durga while her full name may be Kalluri Surya Kanaka Durga.
- 5. Ascertain from her/him the expansion of her/his initials and check the same in the documentary evidence produced before recording the name in full.
- 6. In case of difference in the name declared and the one in document (PoI), the name as declared by the resident may be recorded by the Enrolment Agency provided the difference is only in spelling and/or last name to be written prior to first name.
- 7. If two documentary proofs produced by the enrolee have variation in the same name (i.e., with initials and full name), the enrolee's full name should be recorded.
- 8. Sometimes the infants and children may not have been named yet. Please try to ascertain the intended name for the child by explaining to the enrolee the importance of capturing the name of the individual for allotting UID.In case of

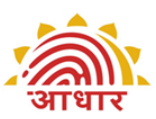

non availability of supporting documents for PoI, the name should be recorded with the assistance of the Introducer.

9. It is observed that some transliterations to local language are not ok,due to phonetics and other reasons,and therefore need manual correction.

#### **3. Date of Birth (DoB)**

- 1. Record date of birth of Resident, indicating day, month and year in the relevant field. Record the day (2 digits), month (2 digits) and year (4 digits).
- 2. If the Resident provides documentary evidence of Date of Birth, then check the box "Verified" When resident declares the DoB without any documentary evidence, record date of birth but do not check the "Verified" box.
- 3. In case of "Verified" DoB, select the name of the document provided by the resident in the drop down provided for DoB documents.
- 4. When the resident is unable to give exact date of birth and only age is mentioned by the resident or approximated by the operator, record age in the field provided. The software will automatically calculate year of birth and same will be printed in acknowledgement and consent letter.

#### **4. Gender:**

1. Gender has to be recorded by the Enrolment Agency as declared by the enrolee in the box provided by recording Male, Female or Transgender 'M' or 'F' or 'T' respectively.

#### **5. Residential Address:**

- 1. The Enrolment Agency should verify the proof of address document produced by the individual before recording the address in case of document based verification
- 2. Record the residential address in the boxes provided.
- 3. Ascertain the Postal Index Number Code(PIN code) and record in the boxes.
- 4. The address should be recorded as available in the documentary evidence produced by the enrolee. Leave space between two words. Please ensure that the particulars are filled up correctly.
- 5. If document furnished is not in the drop down list of PoA in enrolment client, then it is not an acceptable PoA document. In such case resident either would require a valid PoA or an Introducer for enrolment.
- 6. In line 1 of the address capture "care of" persons name if any. (Usually this has to be captured for children and old age people living with parents and children respectively). If not available, leave the Address line 1 blank.
- 7. Generally in rural areas, Building number, House number etc. are not available. If not available leave the address line 2 blank.
- 8. Write the Street Name, if any, in Address line 3, otherwise leave it blank.
- 9. Write major/minor landmark if any in address line 4 otherwise leave it blank.
- 10. Write name of Mohalla/Locality/Post Office in address line 5, otherwise leave it blank.
- 11. Name of the village/town/city(VTC) and Post Office field gets automatically populated when Pin Code of the region is entered. VTC field is non editable. The default post office can be changed, if required, by selecting another post office form the drop down list. The drop down has all Branch Office, Head Office and Sub Office Post Office Names for a particular Pincode plus VTC combination.

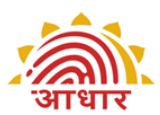

- 12. Name of District and State in address gets auto populated when Pin Code of the region is entered.This field is non editable . Registrar/EA should ensure beforehand that the Pin Numbers of the region in which enrolment is to be carried out are completely and correctly captured in software PIN Master. Else, they should inform the correct PIN to CIDR so that PIN Mater can be corrected before enrolments start.
- 13. The resident may be allowed to add minor fields such as House No., Lane No., Street Name, correcting typographic errors, minor changes/ corrections to pin code etc. to the address listed in the PoA as long as these additions/modifications do not alter the base address mentioned in the PoA document. If the changes requested are substantial and change the base address that is listed in the PoA, the resident will require to provide an alternate PoA or enrol through an Introducer.
- 14. Save Address checkbox is provided for address fields. If checked, it saves the address for next enrolment thus saving time to rewrite the address.
- 15. It is observed that some transliterations to local language are not ok, due to phonetics and other reasons, and therefore need manual correction.

#### **6. Verification :**

- 1. If Verification type is Documents based, appropriate PoI, PoA document is to be selected from the drop downs depending on the document produced by the resident and verified by verifier.
- 2. If Verification type is Introducer based, Name and UID of the Introducer has to be recorded. When the enrolee depends on Introducer for proof of verification, the UID of the Introducer is mandatory.
- 3. For HoF based verification Name, EID of HoF and Relationship Details of the family member to HoF become mandatory.

#### **7. Relationship to Resident (Conditional):**

- 1. Filling the father / husband / guardian or Mother / Wife / Guardian field is conditional. If they are enrolled their Enrolment ID/UID should be recorded.
- 2. In case the adult is not in a position or does not want to disclose,. Then select checkbox "Not Given" in "Relationship to Resident".
- 3. In case of children below the age of 5 years one of the parents' or guardian's relationship type ,name and UID or Enrolment Number is recorded. It is mandatory.
- 4. If the child's father /mother / guardian has / have not enrolled and / or do / does not possess UID at the time of enrolment, the enrolment of that child cannot be done unless the above requirements are fulfilled.

#### **8. Mobile Number (optional):**

1. If the enrolee possesses and is willing to provide his/her mobile/ number, this optional field can be filled in.

#### **9. Email address (optional):**

1. If the enrolee possesses and is willing to provide his/her e-mail ID, this optional field can be filled in.

#### **10. NPR Receipt Number:**

1. If Resident possesses NPR receipt then the receipt number should be recorded in the field. Else mark as N/A.

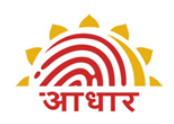

#### **11. Information sharing Consent (mandatory):**

1. Ask Resident's consent to whether it is alright with the resident if the information captured is shared with other organisations for the purpose of welfare services. Select appropriate circle to capture resident's response as "Yes/No".

#### 12. **Banking**

- 1. Banking details can be captured with the click on Banking tab. Ask resident's consent to whether it is OK if UIDAI shares his/her information to facilitate opening of a new Bank/Post Office Account. Select appropriate circle to capture resident's response as "Yes/No".
- 2. If Resident says "No" to option 1.,ask the resident if he/she wishes to link his existing bank account to UID. If the answer is "Yes", then select State and Bank Name from drop down list and mention Bank Branch and Account Number.

#### 13. **Review**

- 1. During Review of the enrolment data with resident, Operator must read out critical fields to the resident before the Operator Finishes the Enrolment.
- 2. The Operator must reconfirm below fields :
	- Spellings of Resident's Name
	- Correct Gender
	- Correct Age/Date of Birth
	- Address Pin Code: Building: Village/ Town / City: District: State
	- Relationship Details Parent/Spouse/Guardian ; Relative Name
	- Accuracy and Clarity of Photograph of the resident"
- 3. The EA Supervisor must ensure that every Operator has a copy of the critical points to be reviewed at the station.
- 4. Ensure that no such text like NA,N/A,ND is entered in fields that do not have any information. Leave those non-mandatory fields blank where no data is provided by resident.

#### **14. Operator/Supervisor/Introducer signoff**

- 1. Operator needs to sign off every enrolment by providing their fingerprint. Although any fingerprint is OK, but it is advisable to use either thumb or index finger of either hand for sign off. Use the Indicators on fingerprint devices for positioning of fingers. The fingers should be placed in right direction on the device.
- 2. Make sure that the Operator that has logged in the client and has carried on the enrolment is the Operator that signs off.
- 3. Supervisor's sign off is activated in the software in case of biometric exceptions.
- 4. Introducer's/HoF sign off is activated in case of Introducer/HoF based verification. Introducer can also review list of all pending for his/her verification at the End of Day and Approve/Reject the enrolment. Introducer needs to give his/her fingerprint for Approved records.

#### **15. Data Aesthetics**

Follow attached guidelines on Data Aesthetics

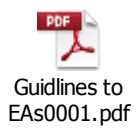

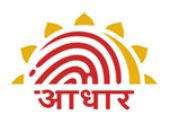

#### **ER 5.1.3 Documents for Verifying PoI, PoA, DoB & PoR**

1. List of Documents in DDSVP Committee Report

<span id="page-42-0"></span>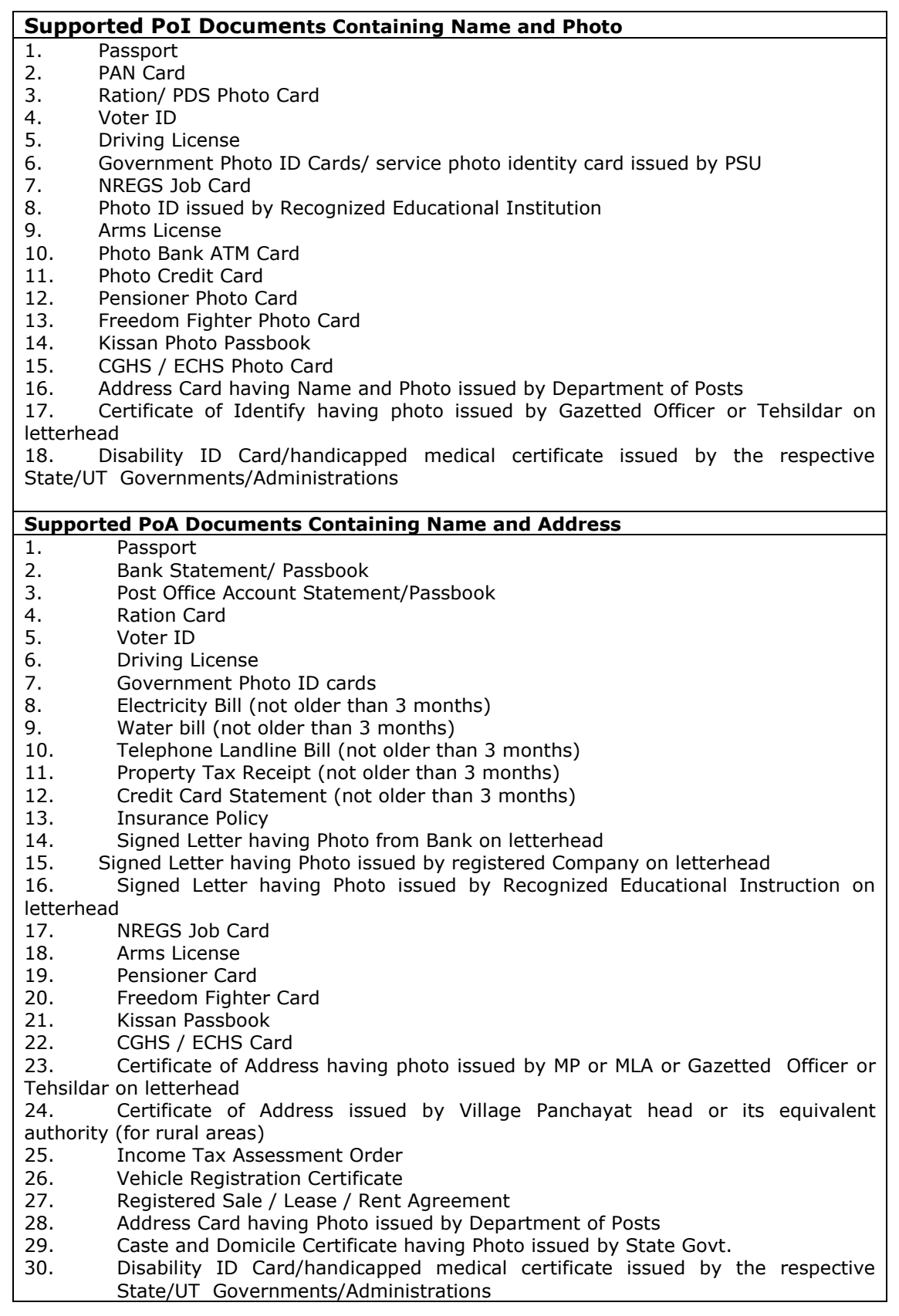

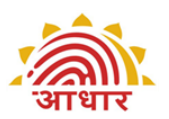

- 31. Gas Connection Bill (not older than 3 months)
- 32. Passport of Spouse
- 33. Passport of Parents(in case of Minor)

#### **Supported Proof of DoB Documents**

- 1. Birth Certificate
- 2. SSLC Book/Certificate 3. Passport
- 4. Certificate of Date of Birth issued by Group A Gazetted Officer on letterhead

**UIDAI and Registrars shall have the authority to amend and enlarge the list of valid documents as and when necessary.**

#### **2. Supported documents for PoR**

To facilitate enrolment where all members are not able to show proof of identity with a photograph at the time of Aadhaar enrolment, it has been decided that the Head of Family will be enrolled on the basis of valid PoI, PoA from the list of approved documents while the dependent family members can be enrolled through any of the following relationship documents as long as the relationship revealing document(PoR) is unambiguous and both the documents (PoI, PoA of Head of Family and the Relationship documents for the dependent family members) record the same address:

-PDS Card

-MNREGA Job Card

-CGHS/State Government/ECHS/ESIC Medical card

-Pension Card

-Army Canteen Card

-Passport

-Birth Certificate issued by Registrar of Birth, Municipal Corporation and other notified local govt. bodies like Taluk, Tehsil etc.

-Any other Central/State government issued family entitlement document.

<span id="page-43-0"></span>As far as possible Family should come together for enrolment. In case all the members cannot make it on the same day then head of the family should always accompany the family member whenever he/she comes for the enrolment.

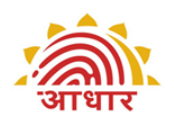

<span id="page-44-0"></span>**ER 5.1.4 Detailed Guidelines for Collecting Biometric Data** Enrolment Agencies must use Biometric Devices certified by UIDAI for capturing Biometric data. The list of certified biometric devices are available at STQC website http://www.stqc.nic.in/

#### i. **Fingerprint Capture**

a. The fingerprints need to be captured in order of all four fingers of Left Hand followed by all four fingers of Right Hand and then the two thumbs.

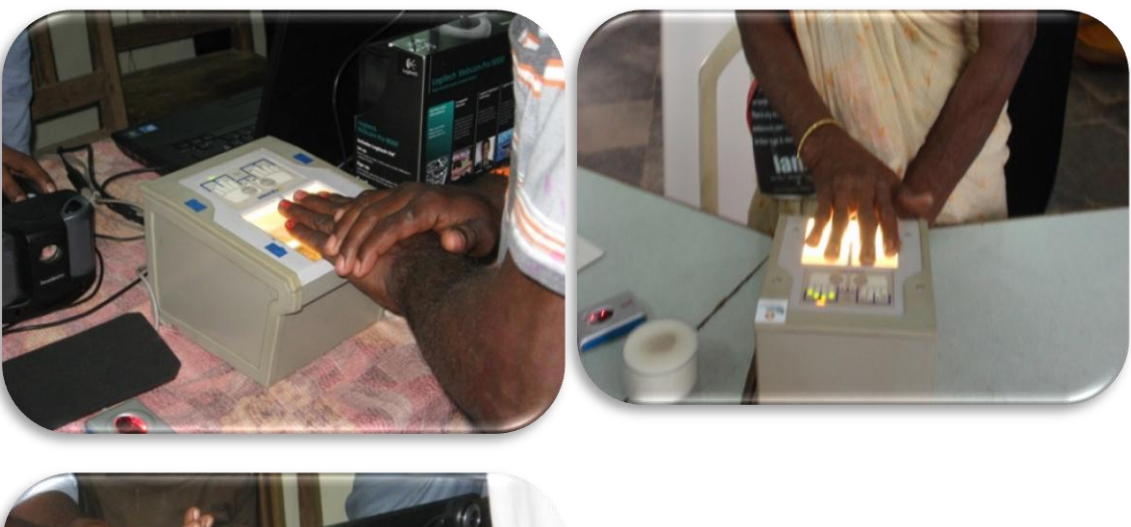

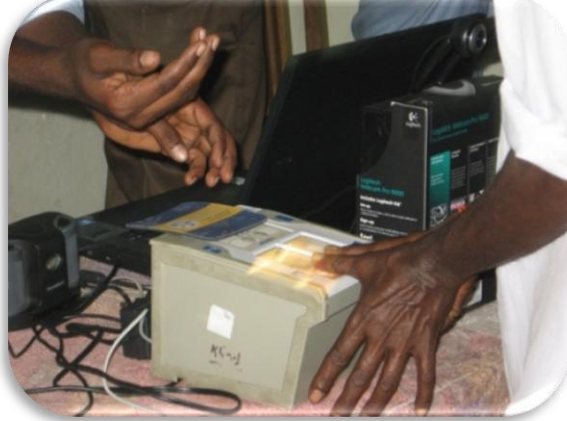

b. The fingers have to be positioned correctly on the platen to enable capture.There should be no direct light shining on the platen. Use the Indicators on fingerprint devices for positioning of fingers.The fingers should be placed in right direction on the device.

c. Use a lint free cloth periodically to clean the platen of the device.

d. Check devices periodically for scratches, out of focus images, only partial images getting captured.

e. Fingerprints cut off, wet/smudged fingerprints,very light prints due to insufficient pressure will result in poor quality. The resident's hands should be clean(no mud,oil etc.). Ask resident to wash hands with water and soap,if necessary.

f. The fingers should not be excessively dry or wet. Moisten with a wet cloth or dry finger with a dry cloth

g. The Enrolee should be requested to place all four fingers of the **left hand/right hand/two thumbs** to platen of the fingerprint scanner for the

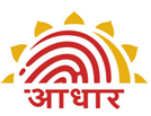

four-finger capture to ensure good contact and maximize the area of the captured fingerprints. Ensure that the fingers are placed flat and till the top joint of the finger is placed well on the scanner.

h. If **automatic** capture does not happen, the operator should force the capture when force capture tab is enabled in the enrolment software.

i. The operator should check the actionable feedback when capture fails. Some actionable feedbacks provided by software are:

- Number of fingers present does not match with expected number of fingers
- Finger not positioned correctly
- Too much Pressure (duty cycle)
- **Too little pressure**
- Central region missing
- **Excessive moisture (wetness)**
- **Excessive dryness**

j. The operator should visually check the image for quality and for typical problems. In case there are problems go back to steps above to retry the capture.

k. When image quality is pass or if maximum number of captures are exhausted , move on to the next step .

l. Fingerprints are best captured in standing position

m. In case of additional fingers, ignore the additional finger and capture the main five fingers.

n. Refer attached pdf document for correct placement of fingers during fingerprint capture

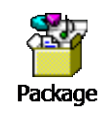

#### ii. **Facial Image Capture**

a. **Enrolee Position:** For capturing facial image, it is advisable for the operator to adjust the camera instead of the Enrolee to position herself/himself at the right distance or in the right posture. Frontal pose needs to be captured i.e. no head rotation or tilt.

b. **Focus:** The capture device should use auto focus and auto-capture functions. The output image should not suffer from motion blur, over or under exposure, unnatural coloured lighting, and radial distortion.

c. **Expression:** Expression strongly affects the performance of automatic

face recognition and also affects accurate visual inspection by humans. It is strongly recommended that the face should be captured with neutral (non-smiling) expression, teeth closed and both eyes open.

d. **Illumination:** Poor illumination has a high impact on the performance of face recognition. It is difficult for human operators to analyze and recognize face images with poor

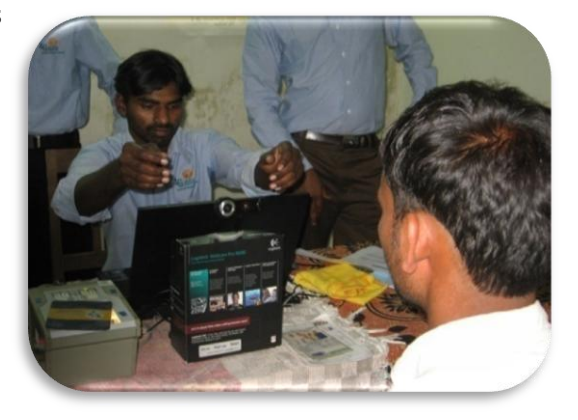

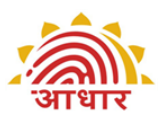

illumination. Proper and equally distributed lighting mechanism should be used such that there are no shadows over the face, no shadows in eye sockets, and no hot spots. No light exactly above the enrolee should be used since it can cause shadows. Light should be diffused and placed in front of the enrolee so that there are no shadows under the eye.

e. **Eye Glasses:** If the person normally wears glasses, it is recommended that the photograph be taken with glasses. However, the glasses should be clear and transparent

f. **Accessories**: Use of accessories that cover any region of the face is not permitted.

g. However, accessories like eye patches are allowed due to medical reasons. This would also mean an exception needs to be recorded for Iris, because only one Iris can be captured.

h. Further, accessories like turban are also allowed as religious, traditional practices.

i. Operators need to be trained to obtain the best possible face images that satisfy requirements.

j. For children,it is acceptable that the child sits on parents laps, but it needs to be ensured that parent's face is not captured along with child's face. The background may get rejected due to non white screen in case of children but two faces should not get captured in one picture.

k. Actionable feedback needs to be checked for captures that fail. Some of the actionable feedbacks in software are:

- No face Found
- Enrollee too far (eye distance in input image is less than 90)
- Enrollee too close (eye distance in input image is greater than one third of image width)
- Pose (Look Straight)
- Insufficient lighting
- Very low face confidence (faceness, object not identified as human face)
- Pose (yaw angle in output image is greater than 11.5 deg)
- Non-uniform lighting (of face in output image)
- Incorrect background (in output image)
- Insufficient lighting (bad gray values in face area of output image)

#### iii. **Iris Capture**

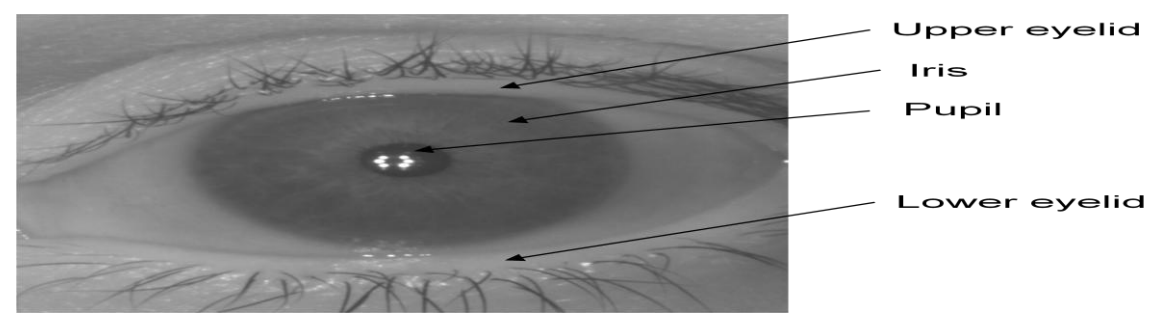

a. Iris pattern of each eye is not correlated, and gives two independent biometric feature sets. It assures correct assignment of left and right eyes and allows for more accurate estimation of roll angle.

b. Children can be told that it is like taking photos/pictures so that they are not apprehensive.

c. The operator and not the Enrolee will handle the capture device,generally.

d. The Enrolee will be required to sit in a fixed position, like taking a portrait photograph.

e. The software is able to measure the iris image quality. An

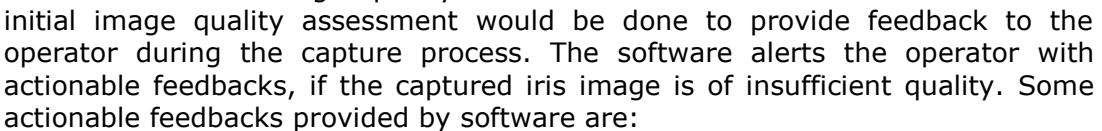

- Occlusion(significant part of iris is not visible)
- **Iris not in focus**
- Gaze incorrect(resident looking away)
- **•** Pupil dilation

f. The iris capture process is sensitive to ambient light. No direct or artificial light should directly reflect off Enrolee's eyes.

g. The device should be held steady. Incase device requires to be held by resident, the enrolment operator/supervisor may help the resident to hold the device steady.

h. Tablelight used for facial image capture should be switched off during iris capture. Direct sunlight or any other bright light shining on resident's eye will create reflections and result in poor quality image.

i. Operator must instruct the resident to look straight into the camera, open eyes wide open(one easy way to do this is to ask the resident look angry) and do not blink during iris capture. Resident has to be stationary.

j. If resident is experiencing difficulty during Iris scan and recapture is required, then the operator may navigate to next screen to capture other details and then return to Iris capture. This will relax the resident from constant pressure to keep eyes wide open during iris capture.

k. The Operator needs to be patient during capture and wait for the device response instead of scrolling, navigating back and forth on screen.

#### **ER 5.1.5 Handling of Exceptions**

<span id="page-47-0"></span>There would be instances where the enrolee would not be in a position to give complete set of biometrics as required by the UIDAI owing to reasons such as injury, amputation of the fingers / hands and similar problems with the eyes. The following sets of guidelines are to be borne in mind while handling such exceptions.

#### **i. Exceptions in capturing Facial Image capture**

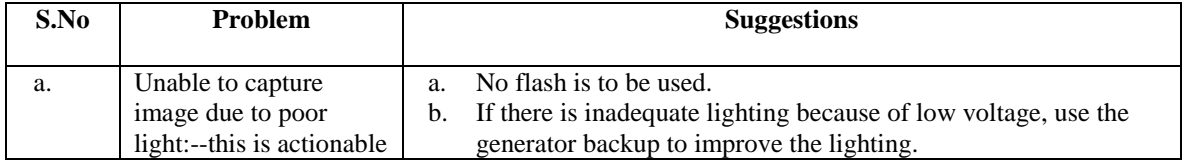

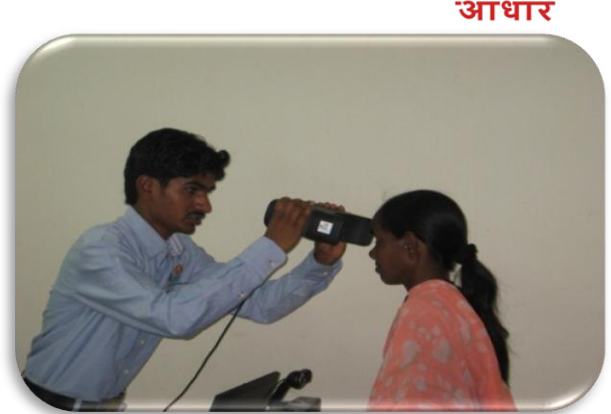

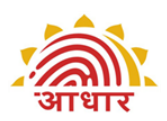

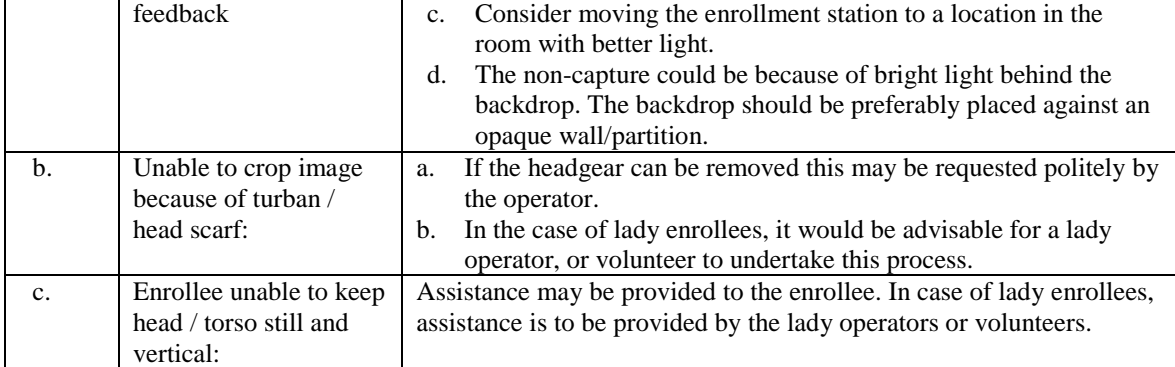

#### **ii. Exceptions in handling Fingerprint Image capture**

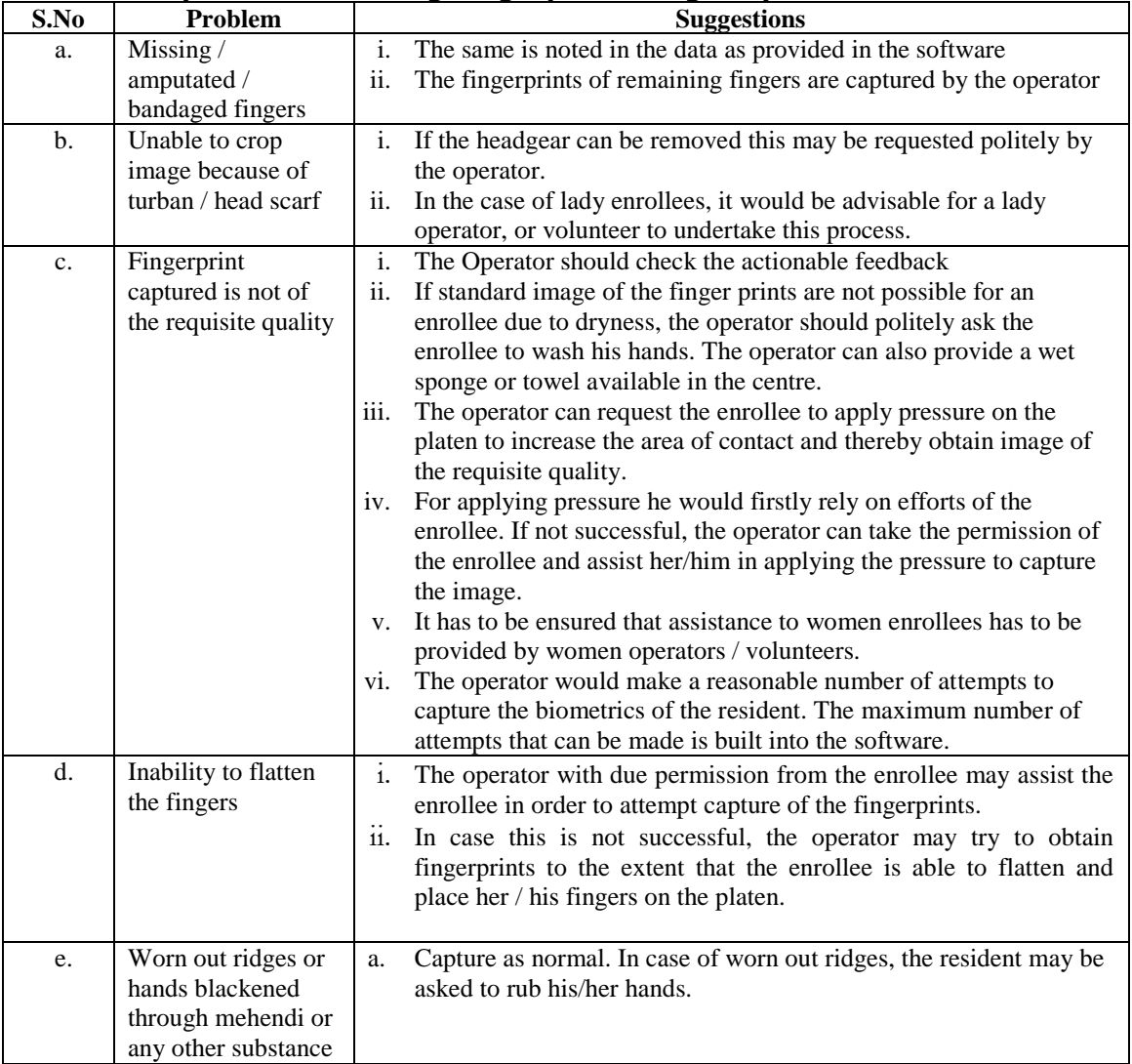

#### **iii. Exceptions in handling Iris Image capture**

If capturing Iris image is not possible due to non-existence of one or both eyes or bandage across one or both eyes / any other deformity or disease the same has to be recorded in the system.

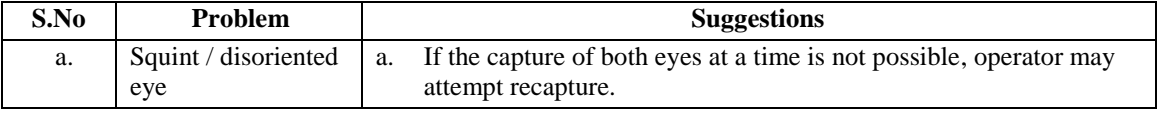

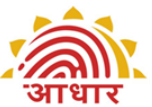

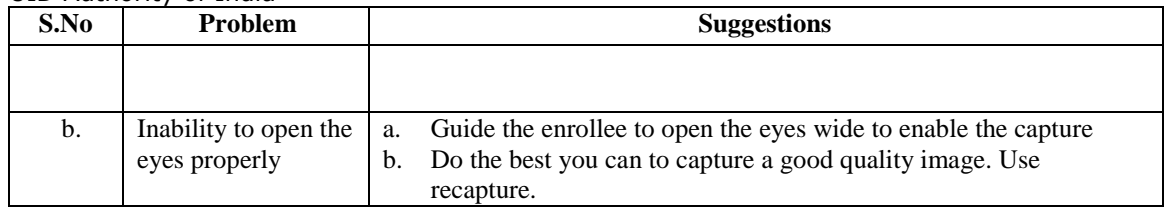

#### **iv. General exceptions**

The enrolee may not be in a position to keep herself / himself in correct posture for reaching biometric instruments or for photograph due to old age or sickness. In such cases the operator should arrange to take the biometric data by moving the equipment close to the enrolee.

If the finger/iris of the resident has a temporary damage and it is not possible to capture the biometric, the Operator will record it in exceptions. The resident should later get his/her biometric updated.

#### <span id="page-49-0"></span>**ER 5.1.6 Do's and Don't for EA**

Microsoft Office Excel 97-2003 Works

#### <span id="page-49-1"></span>**ER 5.1.7 Layouts**

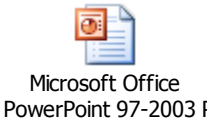

#### <span id="page-49-2"></span>**ER 5.1.8 Guidelines on Storage of Documents**

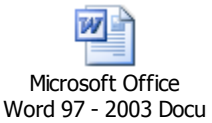

#### <span id="page-49-3"></span>**ER 5.1.9 Enrolment Centre Beginning and End of Day(BOD,EOD) activities**

- i. Beginning of Day(BOD) Activities
	- 1. Review Setting up Enrolment Centre Checklist and ensure all requirements are in place. Enrolment Agency Supervisor should sign off the checklist.
- ii. End of Day Activities
	- 1. EoD Review by EA Export Data for transfer to CIDR
	- 2. Maintain a register for data exported. Record date, station number and packets exported at each station.
	- 3. Take End of Day back up(note that backup is required twice a day preferable one during lunch time and another at end of day. Backup needs to be maintained for at least 60 days) and record in Register. Record date and station number where backup done.
	- 4. Correlate consent for enrolments to number of packets exported. Both numbers should match.
	- 5. End of Day meeting at centre for sharing learnings of the day and issues faced.

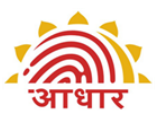

- 6. Make arrangements for replacements of faulty devices, hardware and other logistics for next day enrolments.
- 7. Hand over completed documents (Enrolment Form, PoI,PoA,DoB, PoR and Consent) to Registrar's Supervisor with pickup list of documents.
- 8. Ensure all devices and laptop are shut down. Check power off to avoid accidents. Ensure security arrangements for devices and other equipments.
- 9. Specific End of Day Reports are available on the client, for selected time period, to facilitate EA Operations. This includes Hold and Reject Reports for Enrolment Station.

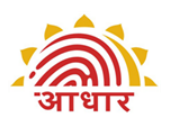

## <span id="page-51-1"></span><span id="page-51-0"></span>**ER 5.2.1 Checklist for Setting up Enrolment Centre**

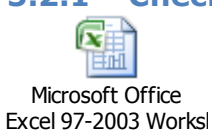

#### <span id="page-51-2"></span>**ER 5.2.2 Enrolment Form**

**W** Microsoft Office Word 97 - 2003 Docu

#### <span id="page-51-3"></span>**ER 5.2.3 Acknowledgement and Consent for Enrolment**

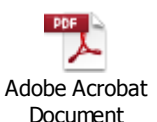

#### <span id="page-51-4"></span>**ER 5.2.4 Language for Consents**

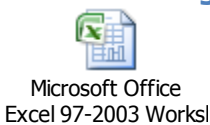

#### <span id="page-51-5"></span>**ER 5.2.5 DMS Formats**

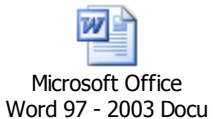

#### **ER 5.3 References**

- <span id="page-51-6"></span> Demographic Data Standards and Verification Procedure (DDSVP) Committee Report
- Model RFP on UIDAI website
- $\bullet$  1<sup>st</sup> Mile logistics Process
- UIDAI Application Installation Manual
- User Management toolkit document
- AADHAAR\_Registrar\_Integration Manual

Registrar: \_\_\_\_\_\_\_\_\_\_\_\_\_\_\_\_\_\_\_\_\_\_\_\_\_\_\_\_\_\_\_\_\_\_\_\_\_\_\_\_\_\_\_\_\_\_\_\_\_\_\_\_\_\_\_

Enrolment Agency: \_\_\_\_\_\_\_\_\_\_\_\_\_\_\_\_\_\_\_\_\_\_\_\_\_\_\_\_\_\_\_\_\_\_\_\_\_\_\_\_\_\_\_\_\_\_

Enrolment Center Location: Complete Address\_\_\_\_\_\_\_\_\_\_\_\_\_\_\_\_\_\_\_\_\_ \_\_\_\_\_\_\_\_\_\_\_\_\_\_\_\_\_\_\_\_\_\_\_\_\_\_\_\_\_\_\_\_\_\_\_\_\_\_\_\_\_\_\_\_\_\_\_\_\_\_\_\_\_\_\_\_\_\_\_

\_\_\_\_\_\_\_\_\_\_\_\_\_\_\_\_\_\_\_\_\_\_\_\_\_\_\_\_\_\_\_\_\_\_\_\_\_\_\_\_\_\_\_\_\_\_\_\_\_\_\_\_\_\_\_\_\_\_

Enrolment Station Codes: All Stations\_\_\_\_\_\_\_\_\_\_\_\_\_\_\_\_\_\_\_\_\_\_\_ \_\_\_\_\_\_\_\_\_\_\_\_\_\_\_\_\_\_\_\_\_\_\_\_\_\_\_\_\_\_\_\_\_\_\_\_\_\_\_\_\_\_\_\_\_\_\_\_\_\_\_\_\_\_\_\_\_

Enrolment Agency Supervisor Name:

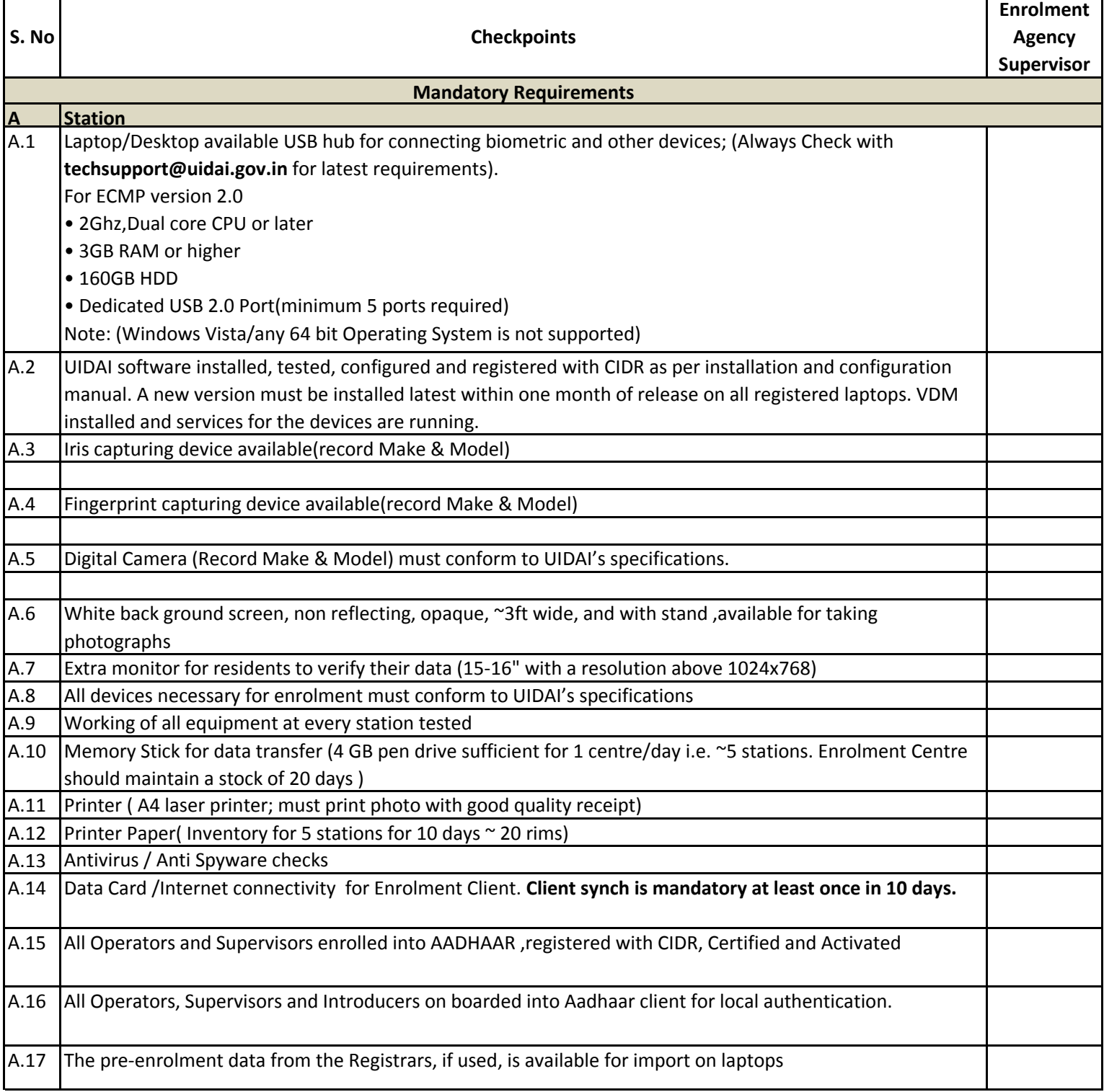

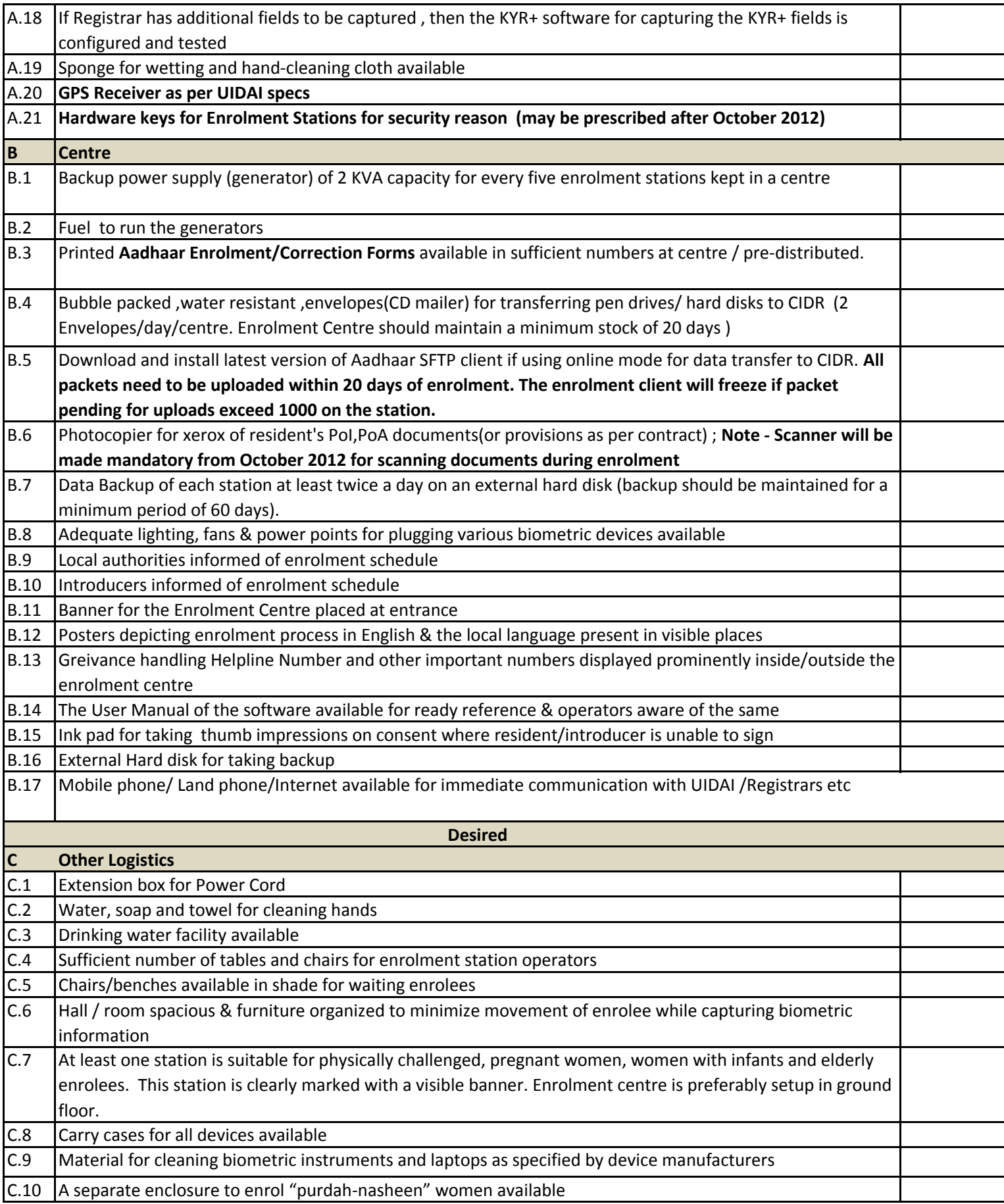

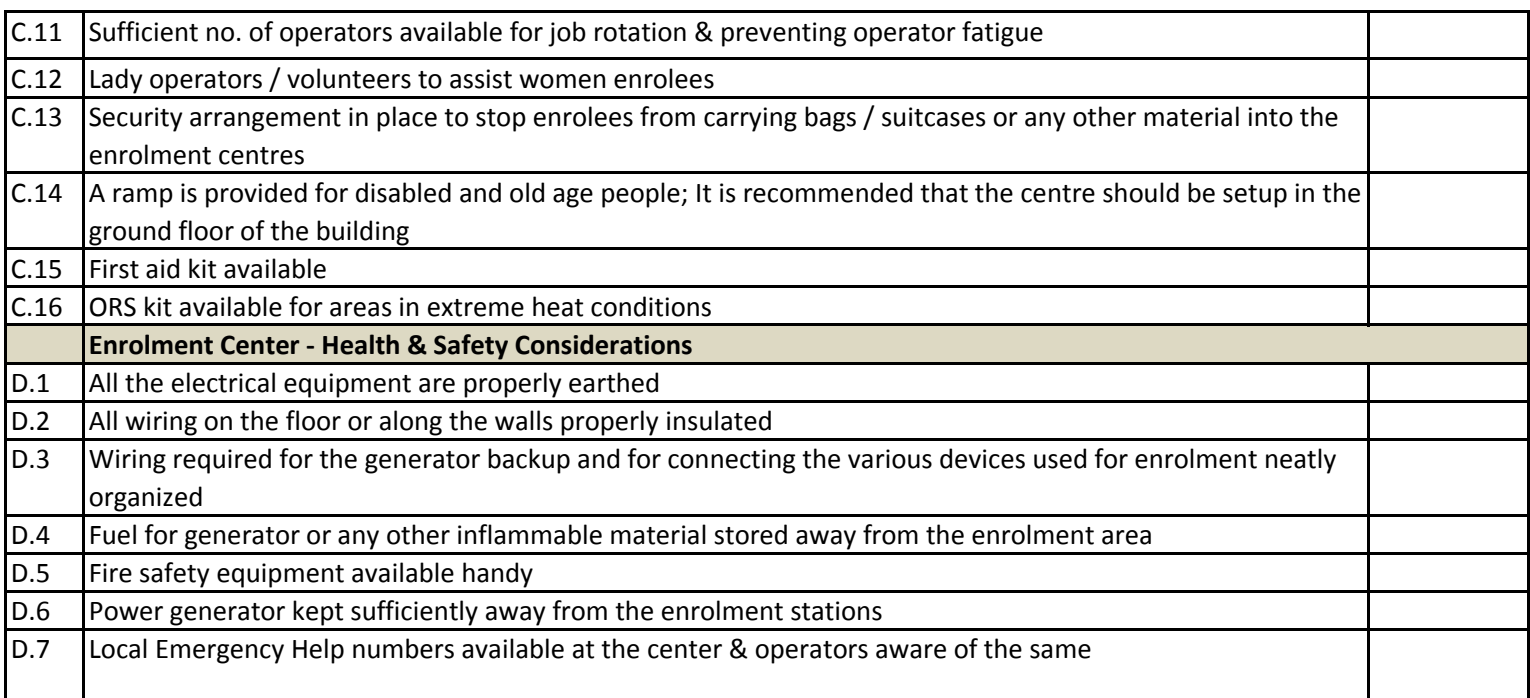

**Date** Sign

\_\_\_\_\_\_\_\_\_\_\_\_\_\_\_\_\_\_\_\_\_\_\_\_\_\_ \_\_\_\_\_\_\_\_